# 22. Unix Command Reference

#### **Basic Commands**

# **Login Procedure**

|    | $\alpha \alpha 1$ | na   | 110 |
|----|-------------------|------|-----|
| LU | ggı               | יעוו | 111 |
| _  |                   | _    |     |
|    |                   | _    |     |

1 System name Request: Enter your system name. The system name is the name of

your particular Unix system.

2 Login name login: Enter you login name, the name given to you for your Unix

account.

3 Password Password: Enter your Password. It will not show up on the screen.

4 Terminal name TERM = Enter you Terminal name. Your system has assigned specific

name for the type of terminal you are using.

#### Logging Out

exit Log out from the system if in the Bourne or Korn shell

logout Log out from the system if in the C-shell

Ctrl-d Log out from the system in any shell.

#### apropos

apropos keyword Access the on-line manual using a keyword instead of a command name.

apropos is a C-shell command.

# finger

finger Display more information about users. The finger command with a user's login name or real name as a argument will list specific information about that user.

\$ finger name

#### options

- -m Search only for login names
- -s Display information in short format.
- -1 Display information in long format.

# help

| help <i>topic</i> | Find out more detailed information about different features of the Unix system. Enter help with no arguments for a list of topics |
|-------------------|----------------------------------------------------------------------------------------------------|
|                   |                                                                                                    |

#### learn

| learn Use on-line tutorials to learn specific features of the system. |
|-----------------------------------------------------------------------|
|-----------------------------------------------------------------------|

#### locate

| locate keyword | Access the on-line manual using a keyword instead of a command name. locate is a Bourne and Korn shell command. |
|----------------|----------------------------------------------------------------------------------------------------|
|                |                                                                                                    |

#### man

| man command-name    | Access the on-line manual and display information about a Unix command. |
|---------------------|-------------------------------------------------------------------------|
| man -k <i>topic</i> | Display commands closest to topic man -k printer                        |
|                     | man -k printer                                                          |

# passwd

passwd Change your password. You will first be prompted for your old password, then your new password. You will then be prompted again for you new password. The passwords never appears on your screen. Choose one at least seven characters long including at least one number.

# \$ passwd Old password: New Password: Retype new password: \$

#### whatis

| whatis | command | List a brief description of a command |
|--------|---------|---------------------------------------|
|--------|---------|---------------------------------------|

#### who

who List users currently logged into the system.

#### options

- -q Displays only the number of users logged in.
- -H Display headers for each column in user list.
- -u Displays complete information about users.

# File and Directory Commands

#### cancel

cancel Remove a printing job from the printing queue.

#### cat

Display a file. It can take file names for its arguments. It outputs the contents of those files directly to the standard output, which by default is directed to the screen.

\$ cat filenames

#### cd

cd *directory-name* Change to that directory making it the current working directory. cd without a directory name changes back to the home directory.

\$ cd reports

\$ cd

Reference the parent directory of the current working directory. The .. represents the path name of that parent directory.

\$ cd ..

\$ cp today ..

directory-name / filename

A slash is used to separate a directory name and a file name. This is very useful for copying and moving files from the home directory to a lower directory, while renaming them.

\$ cp today reports/monday

\$ mv today reports/tuesday

#### ср

cp Copy a file. cp takes two arguments: the original file and the name of the new copy. \$ cp today monday

options

-i Check for overwrite condition.

cp filename filename Copy a file. cp takes two arguments: the original file and the name of the

new copy. You can use path names for the files in order to copy across

directories.

\$ cp mydata stories/rumors

cp -r dirname dirname Copy a subdirectory from one directory to another. The copied directory

will include all its own subdirectories.

\$ cp -r stories/today oldstories

#### file

file Examines the first few lines of a file to determine a classification.

-f *filename* Read the list of file names to be examined from a file.

#### find

Search directories for files based on a search criteria. Find has several options that specify the type of criteria and an actions to be taken.

options

-name *pattern*-group *name*Search for files with the pattern in the name.-group *name*Search for files belonging to this group name.

-size numc Search for files with the size num in blocks. If c is added after num, then the

size in bytes (characters) is searched for.

-mtime *num* Search for files last modified *num* days ago.

-newer pattern Search for files that were modified after the one matched by pattern.

-print Output the result of the search to the standard output. The result is usually

a list of file names, including their full path names.

-type *filetype* Search for files with the specified file type.

b Block device file.

c Character device file

d Directory file.

f Ordinary (regular) file.

p Named Pipes (fifo).

1 Symbolic links.

#### lp

Print a file. Sends a file to the line printer. A list of files may be used. lp is an AT&T and SVR4 command.

\$ lp mydata preface

## options

-Pprinter-name Select a specific printer.

# lpr

lpr Print files on BSD and other versions of Unix.

\$ lpr mydata preface

options

-P*printer-name* Select a specific printer.

#### lpq

lpq List the print queue for printing jobs (BSD).

# **Iprm**

1prm Remove a printing job from the printing queue (BSD).

#### In

1n filename filename Create added names for files. They are referred to as links. A link can be

created in one directory that references a file in another directory.

\$ ln newfacts stories/rumors

#### **Ipstat**

lpstat List the print queue for printing jobs.

#### Is

List file and directory names.

\$ ls

mydata preface reports

| ls -1 filename<br>ls -1d directory | List a file name with its permissions displayed.  List a directory name with its permissions displayed. |
|------------------------------------|----------------------------------------------------------------------------------------------------|
| ls -1                              | List all files in a directory with its permissions displayed.                                           |
| ls -F                              | List directory name with a preceding slash. \$ ls -F newsflash /stories/stories                         |
| ls -R                              | List working directory as well as all subdirectories.                                                   |
| ls -R                              | List working directory as well as all subdirectories.                                                   |

#### more

Displays a file screen by screen. It can take a file names for its arguments. It outputs the contents of those files to the screen, one screen at a time. This filter is in BSD and Sytem V release 4.

\$ more filenames

#### options

+num Displaying the file beginning at page num

#### commands

Skip forward num number of screens. numf

numbSkip backward num number of screens.

Display half a screen. d

List all more commands. h

Quit more utility. q

#### mkdir

mkdir Create a directory. \$ mkdir reports

#### mv

Move (rename) a file. my takes two arguments: the current file name and the new name of mν the file.

\$ mv today monday

#### options

Check for overwrite condition. -i

mv filename filename Move (rename) a file. my takes two arguments: the first is the file to be

> moved. The second argument can be the new file name or the path name of a directory. If it is the name of a directory, then the file is literally moved to

that directory, changing the file's path name.

\$ mv today /home/larisa/stories

mv dirname dirname Move directories. In this case, the first and last arguments are directories.

| <pre>\$ mv stories/today oldstories</pre> |
|-------------------------------------------|
|-------------------------------------------|

#### od

- Prints out the contents of a file byte by byte in either octal, character, decimal, or od hexadecimal. octal is the default.
- Output character form of byte values. Non-printing characters have a -Ccorresponding character representation.
- -d Output decimal form of bytes values.
- Output hexadecimal form of bytes values. -x
- Output octal form of bytes values. -0

#### pg

Displays a file screen by screen. It can take file names for its arguments. It outputs the pg contents of those files to the screen, one screen at a time. This filter is in early versions of System V and in SVR4.

\$ pg filenames

# options

+num Displaying the file beginning at page num.

#### commands

num spacebar

Display page num. If no number is entered, then the next page is displayed. num enter

- Display previous page. b
- Scroll the screen down by one-half page. d
- Display a list of all the pg commands h
- Quit the pg utility. q

#### pwd

Display the path name of the working directory. pwd

\$ pwd

/home/larisa/stories

## pathnames

directory-name | filename

A slash is used in path names to separate directory names. In the case of path names for files, a slash separated the preceding directory names from the file name.

- \$ cd /home/larisa/stories
- \$ cat /home/larisa/stories/mydata

. The double dot references the parent directory. You can use it as an argument or as part of a path name.

- \$ cd ..
- \$ mv ../newsflash oldletters

The single dot references the working directory. You can use it as an argument or as part of a path name.

- \$ ls .
- \$ mv ../rumors .

~/pathname

In the BASH, Korn, C-shell, and Z-shell, the tilde is a metacharacter that represents the path name for the home directory. Useful when you need to use an absolute path name for a file or directory.

- \$ cp rumors ~/facts
- \$ mv scoops ~/newsflash

#### rm

rm Remove (erase) a file. rm can take any number of file names as its arguments.

\$ rm today monday sunday

#### options

- -i Check for overwrite condition.
- -r Remove a directory with its files.

rm filenames

Remove (erase) a file. rm can take any number of file names as its arguments. The rm command literally removes links to a file, file names. If a file has more than one link, you need to remove all of them in order to finally erase a file.

\$ rm storm newsflash weekend

#### rmdir

rmdir Erase a directory.

\$ rmdir letters

# **BSD Standard System Files**

| / The root directory, beginning of the file system str | ucture. |
|--------------------------------------------------------|---------|
|--------------------------------------------------------|---------|

/usr This directory contains files and subdirectories used by the system, including user home

directories. However, the placement of home directories may vary from system to system. On some systems, home directories many be placed in subdirectories of **usr** or in different system directories. /**usr** may also contain a sub directory called bin that

contains commands and utilities.

**/bin** This directory contains the most widely used commands as well as those needed to boot

the system.

/usr/bin Like /bin, this directory also contains commands and utilities, but they are usually those

used less frequently.

**/dev** This directory contains interface files for devices like terminals and printers.

**/etc** This directory contains commands and files used for system administration

**/tmp** This directory holds any temporary files the commands may need to generate such as

work buffers for editors.

# **SVR4 Standard System Files**

| / | /T1 .     | 11 .       | 1         | C .1   | C-1 .       |            |
|---|-----------|------------|-----------|--------|-------------|------------|
| / | I he root | directory. | beginning | of the | file system | structure. |

/home This directory usually contains user home directories. However, many

systems may use a different directory for their home directories.

/usr Holds those files and commands used by the system. This directory breaks

down into several subdirectories.

/usr/bin Holds all the standard commands and utility programs, including the

different shells such as /bin/sh for the Bourne shell.

/usr/lib Holds libraries and daemons used for system administration operations.

/usr/include Holds .h header files for the C compiler.

/usr/ucb Holds BSD compatibility files.

/usr/games Holds games that you can run on your system.
/usr/share Holds files that can be shared by different systems.

/usr/share/man Holds the on-line manual man files.

/usr/sadmin/skel Holds the default files such as profile that are automatically installed in a

user's home directory when it is created.

| /sbin                  |       | Holds system administration commands including those used to startup the system.                                                                                                    |
|------------------------|-------|----------------------------------------------------------------------------------------------------|
| /var                   |       | Holds files that vary such as mailbox files. There are several subdirectories used for specified tasks.                                                                                                    |
| /var/                  | spool | Holds spooled files such as those generated for printing jobs and network transfers.                                                                                                    |
| /var/                  | mail  | Holds user's mail files.                                                                                                    |
| /opt                   |       | Location of add on application packages.                                                                                                    |
| /boot                  |       | Location of files used to boot your system.                                                                                                    |
| /dev<br>/dev/<br>/dev/ |       | Holds file interfaces for devices such as the terminal and printer. Holds terminal device files. Holds disk device files.                                                                                                    |
|                        | mail  | Holds system configuration files and any other system files. Holds files to control cron operations. Holds files to control cron operations. Holds printer configuration files Holds mail configuration files Holds system initialization files used when changing states. |
| /tmp                   |       | Holds temporary files.                                                                                                    |
| /mnt                   |       | Usually used to temporarily mount file systems such as those on floppy disks or CD ROMs.                                                                                                    |

# **Permissions and Archives**

# **Absolute Permissions**

Octal and Binary Digits

| Octal | Binary |
|-------|--------|
| 0     | 000    |
| 1     | 001    |
| 2     | 010    |
| 3     | 011    |
| 4     | 100    |
| 5     | 101    |
| 6     | 110    |
| 7     | 111    |

#### Quick Calculation

| Permission | Number | Binary<br>100 |  |
|------------|--------|---------------|--|
| L          | 4      |               |  |
| W          | 2      | 010           |  |
| X          | 1      | 001           |  |

# chmond

| chmod             | Change the permission of a file or directory. The + and - signs add or remove permissions.                                                             |
|-------------------|----------------------------------------------------------------------------------------------------|
| +                 | Add a permission.                                                                                                    |
| _                 | Remove a permission.                                                                                                    |
|                   |                                                                                                    |
| File and Director |                                                                                                    |
| r                 | Read permission for a file or directory. A file can be displayed or printed. A directory can have the list of its files displayed.                     |
| W                 | Write permission for a file or directory. A file can be edited or erased. A directory can be removed.                                                  |
| х                 | Execute permission for a file or directory. If the file is a shell script, it can be executed as a program. A directory can be changed to and entered. |
| User Categories   | for Permissions                                                                                                    |
| u                 | Permissions set for the user that created and owns the file or directory.                                                                              |
| g                 | Permissions set for group access to a file or directory.                                                                                               |
| 0                 | Permissions set for access to a file or directory by all other users on the system.                                                                    |
| a                 | Permissions set for access by the user, group, and all other users.                                                                                    |
| S                 | Set User ID and Group ID permission, program owned by owners and group.                                                                                |
| t                 | Set sticky bit permission, program remains in memory.                                                                                                  |
|                   |                                                                                                    |

# chgrp

chgrp groupname filename Change the group for a file or files.

# chown

chown username filename Change the owner of a file or files.

#### Is

1s -1 filename
 1s -1d directory
 1s a directory name with its permissions displayed.
 1s -1
 List a directory name with its permissions displayed.
 List all files in a directory with its permissions displayed.

#### tar

Back up files to tape, device, or archive file. tar options files tar options Create a new archive. Append files to an archive. r Update an archive with new and changed files. Add only those files that have been u modified since they were archived or files that are not already present in the archive. Wait for a confirmation from the user before archiving each file. Allows you to selectively update an archive. Extracts files from an archive. Х When extracting a file from an archive, do not give it a new time stamp. m f archive-name Save the tape archive to the file archive-name instead of to the default tape device. The archive-name can be either a file or another device such as a tape or disk. The default device is held in /etc/default/tar file. Display each file name as it is archived.

### cpio

cpio

The cpio filter copies files to an archive and extracts files from an archive. The cpio filter has two modes of operation: one using the -o option to copy files to an archive, and the other using the -i option to extract files from an archive. When copying files to an archive you need to first generate the list of file name using a command such as ls or find.

```
$ generated-filenames | cpio -o > archive-file
```

\$ cpio -i filenames < archive-file</pre>

#### options

O out Creates archived output that can be redirected to a file, making it an archive file. The operation effectively creates a backup for designated files. With this option, cpio takes as its input a list of file names. These files will have their contents read and copied into the standard output in an archived format. File names can be generated with the ls or find commands and piped to cpio. To archive directories you must use the find command.

```
$ ls | cpio -o > progarch
$ find -name * | cpio -o > progarch
```

Extracts files from an archive. The archive is read from the standard input which usually has been redirected from an archive file. The files to be extracted have their names listed as argument to the cpio filter. If no file names are listed then all files are extracted. Extracted files are copied out of the archive. A copy of each is written to the current directory unless it was archived with a path name. In that case, the file is saved in the directory referenced by its path name.

```
$ cpio -i < progarch
$ cpio -i main.c < progarch</pre>
```

d directory Used with the i option, it directs cpio to extract directories, creating new ones if needed.

\$ cpio -id < progarch</pre>

u unconditional Used with the i option it directs cpio to copy older files over their corresponding newer ones that already exist in your directory. By default, cpio will not overwrite files newer than those extracted from the archive.

\$ cpio -iu < progarch</pre>

# **Shell Operations**

#### **Command Line and Metacharacters**

#### Command execution

Enter Execute a command line.

; Separate commands on the same command line.

command\

opts args Continue entering a command on the next line by entering a backslash before Enter

`command` Execute a command.

backspace Erase the previous character Ctrl-h Erase the previous character

Ctrl-u Erase the command line and start over.
Ctrl-c Interrupt and stop a command execution.

#### Metacharacters for file name generation.

- \* Match any set of characters.
- ? Match any single characters.
  - [] Match a class of possible characters.
- Quote the following character. Used to quote metacharacters. Allow you to use the character literally.

#### Redirection and Pipes

#### Redirection

command > filename Redirect the standard output to a file or device, creating the file if it does not exist

and overwriting the file if it does exist.

command < filename Redirect the standard input from a file or device to a program.

command >> filename Redirect the standard output to a file or device, appending the output to the end of

the file.

command >! filename In the C-shell and Korn shell, force the overwriting of a file if it already exists. This

overrides the noclobber option.

command 2> filename Redirect the standard error to a file or device in the Bourne shell.

command 2>> filename Redirect and append the standard error to a file or device in

the Bourne shell.

command 2>&1 Redirect the standard error to the standard output in the Bourne shell.

command >& filename Redirect the standard error to a file or device in the C-shell.

**Pipes** 

command | command | Pipe the standard output of one command as input for another command.

command | & command | Pipe the standard error as input to another command in the C-shell.

# Jobs and Background

#### &

#### Background Jobs and At Jobs

& Execute a command in the background

#### fg

| fg % <i>jobnum</i> | Bring a command from the background to the foreground or resume an interrupted |
|--------------------|--------------------------------------------------------------------------------|
|                    | program.                                                                       |

# bg

| bg     | Place a command in the foreground into the background                         |
|--------|-------------------------------------------------------------------------------|
| Ctrl-z | Interrupt and stop the currently running program. The program remains stopped |
|        | and waiting in the background for you resume it.                              |

# notify

notify % jobnum Notify you when a job ends.

# kill

```
kill % jobnum Cancel a job running in the background.
kill proccessnum Cancel a job running in the background.
```

# jobs

| jobs | List all background jobs. The jobs command is not available in the Bourne shell, |
|------|----------------------------------------------------------------------------------|
|      | unless it is using the BASH shell.                                               |
|      |                                                                                  |

# ps

| ps | List all currently running processes including background jobs. |  |
|----|-----------------------------------------------------------------|--|
|    |                                                                 |  |
|    |                                                                 |  |

# at

| Execute commands at a specified time and date. The time can be entered with      |
|----------------------------------------------------------------------------------|
| hours and minutes and qualified as am or pm.                                     |
| hour:minutes am pm                                                               |
| The date is specified as a day of the month or day of the week. The month can be |
| represented by a three letter abbreviation: Jan, Feb, etc.                       |
| month day                                                                        |
| Days of the week are specified by their names.                                   |
| monday tuesday wednesday                                                         |
| Keywords can be used to specify the date and time.                               |
| am                                                                               |
| pm                                                                               |
| now                                                                              |
| noon                                                                             |
| midnight                                                                         |
| today                                                                            |
| tomorrow                                                                         |
| You can increment from a date or time by a time segment using the + operator.    |
| number after the + operator specifies how many time segments.                    |
| date + num time-segment                                                          |
|                                                                                  |

Time segments

hours minutes days weeks months years

The next keyword increments by a time segment from the current date or time:

next time-segment

next week

#### options

-1 *jobnum* List current at jobs.

-r *jobnum* Cancel a job.

-m *jobnum* Be notified by mail when job finishes.

#### Korn Shell

#### Korn Shell VI Command Line Editing Commands

#### **Cursor Movement**

- 1 Move one character to the right.
- h Move one character to the left.
- w Move one word to the right.
- b Move one word to the left.
- W Move one space-delimited word to the right.
- B Move one space-delimited word to the left.
- e Move to end of word to the right.
- E Move to end of space-delimited word to the left.
- 0 Move to beginning of the line.
- \$ Move to end of the line.
- ^ Move to first character on the line.

#### **Input Commands**

- i Insert before the cursor. Input until you hit escape.
- a Append after the cursor. Input until you hit escape.
- I Insert at beginning of the line Input until you hit escape.
- A Append at the end of the line. Input until you hit escape.

#### **Delete Commands**

- x Delete the character the cursor is on.
- dw Delete the word the cursor is on.
- dd Delete the entire line, effectively deleting the command
- D Delete the rest of the line.

#### Replace and Change Commands

- r Replace the character the cursor is on.
- R Overwrite characters. Input until you hit escape.
- cw Change the word the cursor is on. Input until you hit escape.
- C Change the rest of the line. Input until you hit escape.

#### **Korn Shell History Commands**

history List recent history events. Same as fc -1 command.

fc Korn shell history command. Without options it edits and executes an event

reference.

fc event-reference Edits an event with the standard editor and then executes it.

options

-1 List recent history events. Same as history command. -e *editor event-reference* Invoke a specified editor to edit a specific event.

r event-reference Re-execute the specified history event, a previous

command.

#### Korn Shell Vi History Editing Commands

escape Enter the Command Line Vi Editor.

j and + Move down to next command in history list.
k and - Move up to previous command in history list.
Move to beginning command in history list.

numG Move to command num in history list.

/ pattern Search back in history list for command containing pattern.
?pattern Search forward in history list for command containing pattern.

n Repeat previous search.

numv Invoke vi editor to edit command num in the history list.

#### **Korn Shell Features**

Korn shell features are turned on and off with the set command. -o sets a feature on and +o turns it off.

\$ set -+o feature

ignoreeof Disable Ctrl-d log out.

noclobber Do not overwrite files through redirection.

noglob Disable metacharacters used for file name expansion: \*, ?, ~, and []

#### C-Shell

#### **C-shell History Commands**

#### **Event References**

! event num Reference an event with event number.

! *characters* Reference an event with beginning characters. ! ?pattern? Reference an event with a pattern in the event

! - event num Reference an event with an offset from the first event.

! num-num Reference a range of events.

**Event Word References** 

! event num: word num Reference a particular word in an event.

! event num: ^ Reference first argument (second word) in an event.

! event num: \$Reference last argument in an event.! event num: ^-\$Reference all arguments in an event.! event num: \*Reference all arguments in an event.

**Event Editing Substitutions** 

! event num: s/pattern/newtext/ Edit an event with a pattern substitution. Reference a particular

word in an event.

! event num: sq/pattern/newtext/ Perform a global substitution on all instances of a pattern in the

event.

! event num: s/pattern/newtext/p Suppress execution of the edited event.

#### **C-Shell Features**

The C-shell features are turned on and off with the set and unset commands.

\$ set feature-variable

echo Display each command before executing it.

ignoreeof Disable Ctrl-d log out.

noclobber Do not overwrite files through redirection.

noglob Disable metacharacters used for file name expansion: \*, ?, ~, and [].

filec Enable file name completion.

notify Notify user immediately when background job is completed.

verbose Display command after a history command reference.

#### Bash Shell

#### **BASH Shell Command Line Editing Commands**

Ctrl-f or right-arrow
Ctrl-b or left-arrow
Move one character to the right.
Move one character to the left.
Move one word to the right.
Esc b
Move one word to the left.
Move one word to the left.
Ctrl-a
Move to the beginning of the line.
Ctrl-e
Move to the end of the line.

To Insert text move cursor and then type.

delete Delete the character the cursor is on.

Ctrl-d Delete the character after the cursor.

backspace or Ctrl-h Delete the character before the cursor.

Ctrl-k Delete the remainder of the line.

#### **BASH Shell History Commands**

history List recent history events.

Ctrl-n or down-arrow

Ctrl-p or up-arrow

Move down to next command in history list.

Move up to previous command in history list.

Move to beginning command in history list.

Move to end command in history list.

Move to end command in history list.

History event matching and completion.

Perent-num

Reference an event with event number.

! num-num Reference a range of events.

! - offset Reference an event with offset from first event. ! characters Reference an event with beginning characters.

! ?pattern? Search back in history list for command containing pattern. Edit an event with the standard editor and then execute it.

options

-1 List recent history events. Same as history command.

-e editor event-reference Invoke a specified editor to edit a specific event.

#### **BASH Shell Features**

BASH shell features are turned on and off with the set command. -o sets a feature on and +o turns it off.

\$ set - +o feature
\$ set -o noclobber set noclobber on
\$ set +o noclobber set noclobber off

ignoreeof Disable Ctrl-d log out.

noclobber Do not overwrite files through redirection.

noglob Disable metacharacters used for file name expansion: \*, ?, ~, and []

#### 9. Z-shell

#### **Z-shell History Commands**

! Start a history substitution, except when followed by a blank, newline, =, or (.

!! Refer to the previous command. By itself, repeats the previous command.

! *num* Refer to command-line num.

| ! – <i>num</i>    | Refer to the current command line minus num.                               |  |  |
|-------------------|----------------------------------------------------------------------------|--|--|
| ! <i>str</i>      | Refer to the most recent command starting with str.                        |  |  |
| !? <i>str</i> [?] | Refer to the most recent command containing str.                           |  |  |
| !#                | Refer to the current command line typed so far.                            |  |  |
| ! { }             | Insulate a history reference from adjacent characters (if necessary).      |  |  |
| Word Designators  |                                                                            |  |  |
| 0                 | The first input word (command).                                            |  |  |
| num               | The num'th argument.                                                       |  |  |
| ^                 | The first argument, that is, 1.                                            |  |  |
| \$                | The last argument.                                                         |  |  |
| 8                 | The word matched by (the most recent) ? str search.                        |  |  |
| str-str           | A range of words; -str abbreviates 0-str.                                  |  |  |
| *                 | All the arguments, or a null value if there is just one word in the event. |  |  |
| str*              | Abbreviates <i>str</i> -\$.                                                |  |  |
| str-              | Like <i>str</i> * but omitting word \$.                                    |  |  |
|                   |                                                                            |  |  |

# Shell Special Variables

| Bourne                              | Korn                          | C-shell |                                                                      |  |  |
|-------------------------------------|-------------------------------|---------|----------------------------------------------------------------------|--|--|
| System Determined Special Variables |                               |         |                                                                      |  |  |
| НОМЕ                                | HOME                          | home    | Path name for user's home directory.                                 |  |  |
| LOGNAME                             | LOGNAME                       | LOGNAME | Login name.                                                          |  |  |
| Redefinable Speci                   | Redefinable Special Variables |         |                                                                      |  |  |
| SHELL                               | SHELL                         | shell   | Path name of program of type of login shell.                         |  |  |
| РАТН                                | PATH                          | path    | List of path names for directories searched for executable commands. |  |  |
| PS1                                 | PS1                           | prompt  | Primary shell prompt.                                                |  |  |
| PS2                                 | PS2                           |         | Secondary shell prompt.                                              |  |  |
| MAIL                                | MAIL                          | mail    | Name of mail file checked by mail utility for received messages.     |  |  |
| MAILCHECK                           | MAILCHECK                     |         | Interval for checking for received mail. MAILCHECK                   |  |  |
|                                     | PWD                           | cwd     | Current working directory.                                           |  |  |

|                  | HISTFILE        |            | File that holds history events.                                       |
|------------------|-----------------|------------|-----------------------------------------------------------------------|
|                  | HISTSIZE        |            | Number of history events recorded.                                    |
|                  | VISUAL          |            | Editor for the command line (default is Vi).                          |
|                  | FCEDIT          |            | fc editor (default is Vi).                                            |
|                  | COLUMNS         |            | Number of columns displayed (line length; default is 80).             |
| ENV              | ENV             | ENV        | Name of the Korn shell configuration file.                            |
|                  |                 | argv       | Command line arguments.                                               |
|                  |                 | #argv      | Number of command line arguments.                                     |
|                  |                 |            |                                                                       |
| User Defined Spe | ecial Variables |            |                                                                       |
| _                |                 | TEDM       | TTEDM                                                                 |
| TERM             | TERM            | TERM       | Terminal name.TERM                                                    |
| CDPATH           | CDPATH          | cdpath     | Path names for directories searched by cd command for subdirectories. |
| EXINIT           | EXINIT          | EXINIT     | Initialization commands for Ex/Vi editor.                             |
| MAILPATH         | MAILPATH        |            | List of mail files to be checked by mail for received messages.       |
|                  |                 | history    | Turns on the history utility and sets the number of events displayed. |
|                  |                 | savehist   | Name of file that holds history events.                               |
| IFS              | IFS             |            | Internal field separator.                                             |
| LINENO           | LINENO          |            | Line number of command executed.                                      |
| PPID             | PPID            |            | Process ID of parent process.PPID                                     |
|                  | AUTO_LIST       | autolist   | List choices for ambiguous file completion                            |
|                  |                 | autologout | Automatically logout if system is idle for a specifed period of time. |
|                  | CORRECT         | correct    | Enable spell correction of commands                                   |

| C | dirstack | Maintain stack of directories.                            |
|---|----------|-----------------------------------------------------------|
| f | fignore  | Holds list of suffixes to be ignored for file completion. |
| s | shlvl    | Holds the depth of the current subshell.                  |
| t | esch     | Holds version number of TCSH shell you are using.         |
| t | eperiod  | How often periodic alias is executed.                     |
| V | version  | Information about the TCSH shell.                         |
| V | watch    | Users or terminals whose login you want to detect.        |
| V | who      | Format for displaying reports from watch.                 |
|   |          |                                                           |

# Shell Configuration Files

| Bourne  | Shell |
|---------|-------|
| Douille | SHCH  |

.profile Login and configuration file.

# Korn Shell

**.profile** Uses same login and configuration as file as Bourne shell.

**.kshrc** Shell configuration file for Korn shell.

# C-shell

.login Login configuration file.

.cshrc Shell configuration file.

**.logout** Logout file.

BASH Shell

.bash\_profile Login configuration file (uses .profile if this file does not exist).

**.bashrc** Shell configuration file.

.bash\_logout Logout file.

**TCSH** 

**.login** Login configuration file (same as C-shell).

**.tcshrc** Shell configuration file (uses .cshrc if this file does not exist).

**.logout** Logout file.

Z-shell

.zshenv Shell login file (first to be read).

.zprofile Shell configuration file (uses .profile if this file does not exist).

**.zlogin** Shell login file.

.zschrc Shell configuration file.

.zlogout Logout file.

# File Filters

#### cat

cat

The cat filter can be used to display a file. It can take filenames for its arguments. It outputs the contents of those files directly to the standard output, which, by default is directed to the screen.

\$ cat filenames

#### cmp

cmp

The cmp filter compares two files character by character checking for differences. It stops at the first difference it finds and outputs the character position and line number.

#### options

With this option, cmp outputs all the character positions of differing characters, as well as their respective octal values.

\$ cmp lunch dinner 15 160 164 17 164 155

#### comm

comm

The comm filter compares two files line by line and outputs both files according to lines that are similar and different for each.

\$ comm file1 file2

#### options

- With this option, comm suppress output for lines unique to the first file. The 1 refers to the first column.
- With this option, comm suppress output for lines unique to the second file. The 2 refers to the second column.
- With this option, comm suppress output for lines common both files. The 3 refers to the third column.

# fgrep

fgrep

The fgrep filter can search files in the file-list for several patterns at the same time. If executes much faster than either grep or egrep, however, fgrep cannot interpret metacharacters. It cannot search for regular expressions.

- \$ fgrep patterns file-list
- \$ fgrep milk perishables packaged

#### options

f filename

With this option, fgrep reads its pattern list from a file called filename.

\$ fgrep -f mypats perishables packaged

#### grep

grep

The grep filter searches files for a pattern and lists any matched lines.

\$ grep pattern filenames

## options

- i With this option, grep ignores upper and lower case differences.
  - \$ grep -i milk perishables packaged
- c With this option, grep only outputs a number, the count of the lines with the pattern.
  - \$ grep -c milk perishables
- With this option, grep only displays the names of the files that contain the matching pattern.
  - \$ grep -1 milk perishables packaged
- n grep outputs the line number along with the line text of those lines with the matching pattern.
  - \$ grep -n milk perishables packaged
- v grep outputs all those lines that do not contain the matching pattern.
  - \$ grep -v milk perishables packaged

#### head

head

The head filter displays the first few lines of a file. You can specify the number of lines. The default is 10 lines.

\$ head filenames

#### options

-num With this option, head will display the number of lines specified by num and starting from the beginning of the file.

#### pr

pr

The pr filter outputs a paginated version of the input, adding headers, page numbers, and any other specified format.

\$ pr options filenames

#### options

+num

This option instructs pr to output only from the page numbered num. Unlike other options, there is no preceding dash.

\$ pr +6 wreport | lp

-num

This option instructs pr to format the output into columns. The number of columns is designated by num.

\$ pr -2 wreport | lp

d This option instructs pr to double space the formatted output.

\$ pr -d wreport | lp

hname This option replaces the default header with name. The default header is the

filename.

\$ pr -h "Weather Report" wreport | lp

1 num This option sets the number of lines on a page.

\$ pr -120 wreport | lp

m With this option, pr outputs several files as the same time, each in their own

column. The output shows multiple columns, one for each file.

\$ pr -m mon tues | lp

n This options instructs pr to number lines. The option can be modified with either a character or a number. The character represents a character to be placed between the line number and the line text. The number represents

the minimum number of spaces between the lined number and line text.

\$ pr -n wreport | lp
\$ pr -n: wreport | lp
\$ pr -n3 wreport | lp

t This options instructs pr to not to generate a header or trailer for the

formatted output.

\$ pr -t wreport | lp

wnum This option sets the width of a page. num is the number of character

columns. The default is 72.

\$ pr -w25 wreport | lp

### spell

spell

The spell filter checks the spelling of each word in a file and outputs only the misspelled words

\$ spell filename

options

+*filename* With this option, you can specify your own user-defined dictionary of words to be searched.

\$ spell +mydict list1

#### sort

sort

The sort filter outputs a sorted version of a file. The sort filter is described in detail in chapter 11.

\$ sort filename

#### tail

tail

The tail filter displays the last lines in a file. You can specify the number of lines. The default is 10 lines. tail has several options for displaying the end of a file.

\$ tail filenames

#### options

-num With this option, tail will display the number of lines specified by num and starting from the end of the file.

+num With this option, tail will display the rest of the text starting form page num.

- With this option, tail will display by characters. This option is used with either -num or +num and num will then refer to a number of characters to be displayed.
- With this option, tail will display by line. This option is used with either -num or +num and num will then refer to a number of lines to be displayed. This is the default option.
- With this option, tail display lines in reverse order. This option is used with either -num or +num and num will then refer to a number of lines to be displayed in reverse. +1r displays the entire file in reverse order.

#### tee

tee

The tee filter copies the standard input to a file while sending it on to the standard output. It is usually used in conjunction with another filter and allows you to save output to a file while sending the output on to another filter or utility. As with cat, if the standard output is not further redirected or piped, it will be sent its default destination, the screen. This allows you to see on the screen what is saved in the file.

```
$ filter | tee filename | utility
```

\$ filter | tee filename

```
a Append to the file, do not overwrite it.
$ filter | tee -a filename | utility
```

#### WC

WC

The wc filter counts the number of lines, words, and characters in a file and outputs just that number.

```
$ wc filename
```

# options

- c With this option, we counts the number of characters in a file.
- 1 With this option, we counts the number of lines in a file.
- w With this option, we counts the numbers of words in a file.

# **Edit Filters**

#### **Ed Commands**

### Input and Change:

- a append Add text after a line. End input with a period on a line of its own.
- i insert Insert text before a line. End input with a period on a line of its own.
- c change Change the line or set of lines. End input with a period on a line of its own.

# Delete, Move, and Copy:

d delete Delete a line or set of lines.

mNum move Move line or set of lines by deleting them and then inserting them after line Num.

tNum copy Copy line or set of lines by copying them and then inserting the copied text after line Num.

#### Line References:

| Num      | Line number      | A number references that line number.                                       |
|----------|------------------|-----------------------------------------------------------------------------|
| Num, Num | Set of Lines     | Two number separated by a comma references a set of lines.                  |
| Num-Num  | Range of Lines   | Two number separated by a dash references a range of lines.                 |
| -Num     | Offset reference | The minus sign preceding a number offset to a line before the current line. |
| +Num     | Offset reference | The plus sign preceding a number offset to a line after the current line    |

|                   | . Current Line                 |        | The period symbol references the current line, the line you are currently positioned at.                                 |                                                                                 |  |
|-------------------|--------------------------------|--------|----------------------------------------------------------------------------------------------------|---------------------------------------------------------------------------------|--|
| \$                | \$ Last Line in File           |        | The dollar sign symbol references the last line in the file.                                                             |                                                                                 |  |
| /Pattern/         | /Pattern/ Pattern Ref.         |        | A line can be located and referenced by a pattern. The slas searches forward.                                            |                                                                                 |  |
| ?Pattern?         | ?Pattern? Pattern Ref.         |        | A line can be located and referenced by a pattern. The question mark searches backward.                                  |                                                                                 |  |
| g/Pattern/        | g/Pattern/ Global Pattern      |        | A set of lines can be located and referenced by a repeated pattern reference. All line with pattern in it are referenced |                                                                                 |  |
| v/Pattern/        | Global Pattern                 | n      | All line without pattern                                                                                                 | in it are referenced.                                                           |  |
| Substitution Com  | nmand:                         |        |                                                                                                    |                                                                                 |  |
| s/pattern/replac  | cement/                        | Substi | tution                                                                                                    | Locate pattern on a line and substitute pattern with replacement pattern.       |  |
| s/pattern/replac  | sement/g                       | Globa  | l Substitution on a line                                                                                                 | Substitute all instances of a pattern on a line with the replacement pattern.   |  |
| Num-Num s/p       | Num-Num s/pattern/replacement/ |        | tution                                                                                                    | Perform substitutions on the range of lines specified.                          |  |
| 1,\$ s/pattern    | /replacement/g                 | Globa  | l Substitution on the file                                                                                               | Substitute all instances of a pattern in the file with the replacement pattern. |  |
| Joining and Break | king Lines:                    |        |                                                                                                    |                                                                                 |  |
| Num, Num          | j join                         |        | Combine lines                                                                                                    |                                                                                 |  |
| s/pattern/f<br>/  | battern\                       |        | Break a line into two line                                                                                               | es by inserting a return.                                                       |  |

#### sed

sed

The sed filter outputs an edited form of its input. sed takes as an argument an editing command and a file list. The editing command is executed on input read from files in the file list. sed then outputs an edited version of the files. The editing commands are line editing commands similar to those used for the Ed line editor.

```
$ sed editing-command file-list
$ sed '1d' perishables
```

#### sed options

With this option, sed does not output lines automatically. This option is usually n used with the p command to output only selected lines.

\$ sed -n '/veg/ p' perishables

With this option, sed can read editing commands from the file filename. f filename

\$ sed -f myed perishables

#### sed line editing commands

You need to quote any carriage returns if you are entering more than one line.

|                        | rou need to q                                         | aote any carriage retain | on you are entering more than on   |  |
|------------------------|-------------------------------------------------------|--------------------------|------------------------------------|--|
|                        | Append text after a line.                             |                          |                                    |  |
|                        | i Insert text before a line.                          |                          |                                    |  |
|                        | С                                                     | Change text.             |                                    |  |
|                        | d                                                     | Delete lines.            |                                    |  |
|                        | p Print lines - output lines.                         |                          |                                    |  |
| Write lines to a file. |                                                       |                          |                                    |  |
|                        | r                                                     | Read lines from a file.  |                                    |  |
|                        | q Quit the sed editor before all lines are processed. |                          |                                    |  |
|                        | n Skip processing to next line.                       |                          |                                    |  |
|                        | s/pat/rep/                                            | Substitute matched pa    | ttern with replacement text.       |  |
|                        | g                                                     | s/pat/rep/g              | Global substitution on a line.     |  |
|                        | р                                                     | s/pat/rep/p              | Output the modified line.          |  |
|                        | W                                                     | s/pat/rep/w fname        | Write the modified line to a file. |  |
|                        |                                                       |                          |                                    |  |

#### diff

diff

The diff filter compares two files and outputs the lines that are different as well as the editing changes needed to make the first file the same as the second file. With the -e option diff will output ed line editing commands that you can then use to actually make the first file the same as the second.

```
f1-linenum a f2-line1, f2-line2
                                       Append lines from file2 to after f1-linenum in file1.
f1-line1, f1-line2 d f1-linenum
                                       Delete the lines in file1.
f1-line1, f1-line2 c f2-line1, f2-line2
                                       Replace lines in file1 with lines in file2.
        $ diff file1 file2
        $ diff breakfast brunch
```

#### options

- b With this option, diff ignores any trailing or duplicate blanks.
  - \$ diff -b breakfast brunch
- c With this option, diff outputs a context for differing lines. Three lines above and below are displayed.
  - \$ diff -c breakfast brunch
- e With this option, diff outputs a list of Ed editing commands that, when executed, change the first file into an exact copy of the second file. You usually redirect this output to a file and then add the w and q commands to this file. Then the file can be used as redirected input for the Ed command.
  - \$ diff -e breakfast brunch > bchanges
  - \$ echo "w\nq" >> bchanges
  - \$ ed breakfast < bchanges</pre>

#### tr

tr

The tr filter outputs a version of the input in which characters in the first character list that occur in the input are replace in the output by corresponding characters in the second character list. In effect, you can replace each occurrence of a character with another character.

```
$ tr first-character-list second-character-list
$ tr "abc" "xyz"
```

#### metacharacters

[] You can use brackets to specify a range of characters.

```
$ tr "[a-z]" "[A-Z]"
```

#### options

d With this option, tr deletes any character in the character list.

```
$ tr -d "abc"
```

c With this option, tr replaces those characters not in the character list.

```
$ tr -c "abc" "xyz"
```

s With this option, tr replaces multiple instances of characters in the character list with only one corresponding replacement character.

```
$ tr -s "abc" "xyz"
```

# Regular Expressions

#### **Regular Expression Metacharacters**

| ^  | Start of a Line | References the beginning of a line.                                    |
|----|-----------------|------------------------------------------------------------------------|
| \$ | End of a Line   | References the end of a line.                                          |
| •  | Any Character   | Matches on any one possible character in a pattern.                    |
| *  | Repeated Chars  | Matches on zero or more repeated characters in a pattern.              |
| [] | Classes         | Matches on classes of characters, a set of characters, in the pattern. |

# Replacement Text Metacharacters

| & | Current pattern | Represents th | ne current i | pattern matched. |
|---|-----------------|---------------|--------------|------------------|
|   |                 |               |              |                  |

\ (pattern\) Quoted Pattern Segments matched pattern into fields that can be referenced

in the replacement text using the backslash \ and a number.

\1 references the first quoted pattern.

#### Extended Metacharacters: egrep and awk

| pattern | pattern | Logical OR for searching for alternative patterns.  |
|---------|---------|-----------------------------------------------------|
| pouroni | pouron  | nogical off for bearening for alternative patterns. |

'milk|soup'

( pattern ) Parentheses for grouping patterns.

(canned|lowfat) milk

*char*+ Searches for 1 or more repetitions of the previous character.

it+i

*char*? Searches for zero or one instance of the previous character.

si?t

#### egrep

The egrep filter searches files for the occurrence of a pattern. Like fgrep, it can read patterns from a file. Like grep, it can use regular expressions, interpreting metacharacters. However, unlike grep, it can also interpret extended metacharacters such as ?, |, and +.

```
$ egrep pattern file-list
$ egrep milk perishables packaged
```

#### Extended metacharacters

pattern | pattern | Logical OR for searching for alternative patterns.
\$ egrep 'milk|soup' perishables

Parentheses for grouping patterns.
\$ egrep '(canned|lowfat) milk' perishables

char+

Searches for 1 or more repetitions of the previous character.
\$ egrep 'it+i' perishables

char?

Searches for zero or one repetition of the previous character.
\$ egrep 'si?t' perishables

options

f filename

With this option, egrep reads its pattern list from a file called filename.
\$ egrep -f mypats perishables

#### Data Filters

#### cut

The cut filter copies out specified fields or columns in a file. You must always use either the -f option or the -c option with cut.

\$ cut -option file-list
\$ cut -f2,3 listdataD

-fnum

The -f option specifies what fields you want copied out of a file. Fields are numbers from 1. You can specify more than one field by separating them with a comma, or you can specify a range of fields using a dash between numbers.

-fnum1, num2 Specify fields to be cut out..

\$ cut -f1,3 listdataD

-fnum1-num2 Specify a range of fields beginning with num1 and ending with num2.

\$ cut -f2-4 listdataD

-cnum-num

The -c option allows you to specify columns of characters to be cut out.

\$ cut -c20-35 listdataS

-d*delimiter-list* 

The -d option allows you to specify your own delimiter to look for in a file.

\$ cut -d: -f2-4 listdataC

-s

Ignores any lines that do not have a delimiter in them. This option can only be used with the -f *option*. You use it to pass over lines with no data, such as headings, titles, or empty lines.

\$ cut -f2-4 -s listdataD

#### join

join

The join filter joins the lines of different files if the values of a specified field in each file matches.

```
$ join -option file-list
$ join -j1 2 -j2 1 foods counts
```

- j filenum fieldnum

The -j option specifies what fields in each file are to be compared. Each field is numbered from 1. If you are comparing the same field in each file, you need only one -j option and the fieldnum. If you are comparing different fields in each file, then you need a -j option and *filenum* as well as the fieldnum for each file. The filenum is the position of the file's name in the file-list.

-j *fieldnum* Compare the same field in each file. There is a space between the -j option and the *fieldnum*.

\$ join -j 2 foods counts
-jfilenum fieldnum Compare different fields in each file.
\$ join -j1 2 -j2 1 foodtypes counts

-ofilenum.fieldnum

The -o option specifies what fields in each file are to be output. The filenum and fieldnum are separated by a period. You can list several fields, separating each filenum fieldnum combination with a space.

\$ join -j1 2 -j2 1 -o 1.3 1.4 2.2 2.4 foodtypes counts

-t*delimiter* 

The -t option allows you to specify your own delimiter to look for in a file. This is the same as the -d option in the cut and paste filters.

\$ join -t: -j1 2 -j2 1 foodtypes counts

-afilenum

The -a option outputs lines whose fields from a specified file do not match, as well as matched fields from both files.. The -a option takes a *filenum* to specify the file from which to output unmatched lines.

\$ join -j1 2 -j2 1 -a1 foodtypes counts

#### sort

sort

The sort filter sorts the lines it receives as input. You use it to generate a sorted version of a file. You can sort in a variety of ways such as alphabetic sorts, reverse sorts, and numeric sorts. You can sort on a given field or range of fields. The syntax for the sort filter is the keyword sort followed by any options and then a list of file names. sort can also receive its input from the standard input. You can pipe data into sort to be sorted.

```
$ sort -option file-list
$ sort -n perishables
```

#### basic sort operations

- -o *filename* Save the output of sort in filename. You can use this option to safely overwrite the original input file, giving you a sorted file.
  - \$ sort perishables -o perishables
- c Check only to see of the file is sorted. If the file is not sorted, sort displays an error message. Otherwise it displays nothing.
- m Merge previously sorted files.
- u Output repeated line only once.

#### sorting data

- d Dictionary sort ignores any characters in the character set that are not alphabetic, numbers, or blanks. Punctuation characters and control characters are ignored.
- f Ignore case. Lowercase characters are folded into uppercase characters.
  - \$ sort -f perishables
- i Ignore non-printing characters.
- M Sort months. Fields whose values are the names of the month are sorted. The first three characters of the name are examined and changed to uppercase for sorting: JAN, FEB, JUN, NOV. They are order according to the months of the year beginning with January.
- n Numeric sort sort according to the numeric value of a field, not its character value. The -b option is automatically applied, ignoring any leading blanks.
  - \$ sort -n perishables
- -r Sort in reverse order.
  - \$ sort -r perishables

#### sorting fields

- b Ignore any leading blanks before a field.
  - \$ sort -b perishables
- +num The number of fields to skip on a line. Sorting begins from the next field. +2 skips the first two fields and begins sorting on the third field.
  - \$ sort +2 perishables
- -num The number of field where sorting on a line ends. -3 will stop a sort on a line at the third field. Fields after the third field would not be used in the sort. This option is often used in conjunction with the + option to isolate a field, and restrict the sort to that field. +2 -3 sorts only on the third field. You can also specify a range of fields: +1 -4.
  - \$ sort +2 -3 perishables
- -tc Specify a new field delimiter, c. The default is a space.
  - \$ sort -t: +2 booksC

```
$ sort -t\tab +2 booksT
```

# uniq

uniq

The uniq filter eliminates repeated lines from its input. You can also compare lines base on selected fields. Lines whose selected fields have the same values are considered repetitions and can be eliminated from the output

```
$ uniq options input-file output-file
$ uniq -d itemlist newfile
```

c With this option, uniq outputs each line preceded by the number of times the line occurs in the input.

```
$ uniq -c itemlist
```

d With this option, uniq only outputs repeated lines.

```
$ uniq -d itemlist
```

u With this option, uniq only outputs lines that are not repeated.

```
$ uniq -u itemlist
```

-num The number of fields to be skipped for comparison. Only the remaining fields are compared.

```
$ uniq -3 itemlist
```

+num The number of characters to be skipped for comparison. Only the remaining characters are compared, including spaces.

```
$ uniq +12 itemlist
```

#### **Awk**

#### The awk filter:

The AWK filter allows you to create your own filter. AWK has a programming language you can use to program the actions you want taken by the AWK filter. AWK has two basic components: the pattern search and the actions to be taken on each line that matches the pattern. actions are enclose within braces, and patterns are enclosed within slashes. Patterns are also usually enclosed within quotes to prevent any evaluation of metacharacters by the shell. The input files for AWK are listed after the actions.

```
$ awk 'pattern' { actions } file-list
$ awk '/raven/' { print } books
```

#### **Options**

f filename With this option, AWK will read its commands from filename.

\$ awk -f fname books

This option specifies a field delimiter c, for the input file. The default delimiter is

tab or space.

\$ awk -F: books

#### Variables

| NR              | Record number of current record                             |
|-----------------|-------------------------------------------------------------|
| NF              | Number of fields in current record                          |
| \$0             | The entire current record.                                  |
| \$1-\$ <i>n</i> | The fields in the current record, numbered from 1.          |
| FS              | Input field delimiter D default delimiter is space or tab.  |
| OFS             | Output field delimiter D default delimiter is space or tab. |
| RS              | Input record delimiter D default is a newline character.    |

Record number of current record

ORS Output record delimiter D default is a newline character.

OMFT Output format for numbers D default delimiter is %g.

FILENAME Name of current input file.

# Initial and terminating conditions

BEGIN Execute operations before AWK begins processing. END Execute operations after AWK finishes processing.

#### **Text Functions**

print Output the current line.

getline() Read next input line, returns 0 if at end of file.

length(str) Returns the number of characters in a string. If length has no argument

then it calculates the length of the current record in characters.

index(str, str) Determines if str1 is contained in str2 and, if so, return the position in str2

where str1 begins. If not, then returns 0.

split(str,arr,delim) Copies segments of str that are separated by the delimiter deliminto

elements of the array arr. It returns the number of elements in the array.

substr(str,pos,len) Returns a substring of str. Characters in the string are numbered from 1.

pos is number that references the character where the substring begins. len is a number that indicates how many character from the posth character the

substring will use.

# **Associative Arrays**

array [str] An associative array can be indexed with a string.

for (*str* in *array*) *action* The for command with the in keyword is used to reference associative arrays.

# **Operators**

#### **Relational Operators**

- > greater-than
- < less-than
- >= greater-than-or-equal
- <= less-than-or-equal

#### **Equality Operators**

== equal

!= not-equal
str ~ regular expr matches regular expression D right operand is a regular expression
str !~ regular expr does not match regular expression D right operand is a regular

# **Logical Operators**

&& logical AND
| | logical OR
! logical NOT

# **Arithmetic Operators and Functions**

\* multiplication
/ division
+ addition
- subtraction

% modulo D results in the remainder of a division.
int(num) Truncates a floating point number to its integer value.

expression

cos(num)
sin(num)
Returns cosine of num.
Returns sine of num.
log(num)
Returns natural log of num.
exp(num)
Returns exponential of num,
sqrt(num)
Returns square root of num.
rand()
Returns random number.

srand(*num*) Uses num as new seed for rand().

# **Assignment Operators**

= assignment

++ increment

-- decrement

+= addition and assignment: i = i + 1 is the same as i += 1.

-= subtraction and assignment: i = i - 1 is the same as i - 1 = 1.

\*= multiplication and assignment: i = i \* 1 is the same as i \*= 1.

/= division and assignment: i = i / 1 is the same as i / = 1.

= modulo and assignment: i = i % 1 is the same as i % = 1.

#### **Control Structures**

{ actions } A block is formed by opening and closing braces. A block groups

actions making them subject to a control structure such as loop or

enclosing the actions in the AWK instruction proper.

if (expression) The if control structure executes an action if its expression

action is true. If false then the else action is executed

else

action

while (expression) The while control structure executes an action as long

action as its expression is true.

for (exp1; exp2; exp3) The for control structure executes an action as long

action as exp2 is true. The first expression, exp1 is executed before the

loop begins. The third expression, exp3, is executed within the

loop after the action.

for (variable in arrayname)

action

The for-in control structure is designed for use

with associative arrays. The variable operand is consecutively

assigned the strings that index the array.

next The next statement stops operations on the current record and skips to the next record.

exit The exit statement ends all processing and executes the END command if there is one.

# Format Functions: printf and sprintf

printf (*format*, *argument-list*) Formats the value of the arguments in the argument list

according to corresponding format specifiers in the format

list.

printf("Cost is %f \n"", cost)

sprintf(str, format, argument-list)

Formats the value of the arguments in the argument list according to corresponding format specifiers in the format

list. Formatted output is place in string str.

# Format string

"%d" The percent sign operator performs a format operation on value in argument list. The type of operation is indicated by a following format

specifier, in this case, d, which performs a integer format.

"hello\n" Any characters in the format string are take as characters to be output. Non-printing characters such as the newline and tab are represented with their quoted equivalents.

\n newline

\t tab

\0num Octal equivalent of character such as \007

## **Format Specifiers**

%d decimal, integer

%f floating point

%e exponential notation

%g Use whatever floating point notation is shorter, f or e.

%o octal representation of an integer.

%x hexadecimal representation.

%s character string.

## **Format Modifiers**

left justify

num Any number modifying the format specifier sets the minimum field width of

the value being formatted.

num. num The period is used to format floating point values and specifies the number

of places to the right of the decimal to display.

# mailx

Sending and Receiving Messages: mailx

mailx *login-name* 

The mail command followed by a login name sends a message to the user with that login name. You are prompted for a subject and then enter in the message. End the message with a Ctrl-d on a line of its own.

\$ mailx chris

Subject: greeting

Hello
^D
EOT
\$

mailx

The mail command without a login name invokes the mail shell and allows you to receive mail. A list of message headers is displayed showing a number and other information for each message. The mail shell has several commands:

p Display a message. ? p1
t Display a message. ? t1
h Redisplay the list of message headers. ? h
q quit the mail shell. ? q

# mailx Command Options

-f mailbox-filename Invoke the mailx utility to read messages in a mail box file in your directory

rather than your mail box of waiting messages.

-H Displays only the list of message headers.

-s *subject* When sending messages, this option specifies the subject.

-F Save message in a file with the name of the first recipient.

# Mailx Tilde Commands for Sending a Message

# Tilde Commands for Message Header

~h Prompts the user to enter in addresses, subject, and carbon copy list.

~s *subject* Enter in a new subject.

~t addresses Add addresses to the address list.

~c addresses Add addresses to the carbon copy list.

~b addresses Add addresses to the blind carbon copy list.

# Tilde Commands for Message Text

~v Invokes the vi editor. Changes are saved to the message text.

~p Re-display the text of the message.

~x Quit the message and leave the mailx utility.

~w *filename* Save the message in a file.

~r *filename* Read the contents of a file into the message text.

~e Invokes the default text editor.

~ | filter Pipe the contents of a message to a filter and replace the message with the ouptut of

that filter.

~m message-list When sending messages or replying to received mail, this command inserts the

contents of a received message. The contents are indented. Used when receiving

messages.

~f message-list When sending messages or replying to received mail, this command inserts the

contents of a received message. Unlike ~m, there is no indentation. Used when

receiving messages.

#### **General Tilde Commands**

~? Display a list of all the tilde commands.

~~ Enter a tilde as a character into the text.

~! command Execute a shell command while entering a message.

# **Message Lists**

message -number Reference message with message number.

*num1-num2* Reference a range of messages beginning with num1 and ending with num2.

. The current message

^ The first message

\$ The last message

\* All the messages waiting in the mailbox

/pattern All messages with pattern in the subject field.

address All messages sent from user with address

:c All messages of the type indicated by c. Message types are as follows:

n newly received messages.

o old messages previously received...

| r | read messages.    |  |
|---|-------------------|--|
| u | unread messages.  |  |
| d | deleted messages. |  |

# Mailx Commands for Displaying Messages

#### **Status Codes**

NNewly received messagesUPreviously unread messages

R Read messages in the current session.

P Preserved messages, read in previous session and kept in incomming mailbox.

D Deleted messages. Messages marked for deletion

Old messages.

\* Messages that you have saved to another mailbox file.

# **Display Messages**

h Re-display the message headers.

z+ z- If header list takes up more than one screen you can scroll header list forward and

backward with the + and -.

t msge -list Displays a message referenced by the message list. If no message list is used, than

the current message is displayed.

p msge -list Displays a message referenced by the message list. If no message list is used, than

the current message is displayed.

n Displays next message.+ Displays next message.

- Displays the previous message

top message -list Displays the top few lines of a message referenced by the message list. If no

message list is used, than the current message is displayed.

= Displays the number of the current message

## **Deleting and Restoring Messages**

al massage list

| $\alpha$ message -usi | Defetes a message referenced by | the marcated message list from | vour man dox. |
|-----------------------|---------------------------------|--------------------------------|---------------|
| 0                     | 0                               | O                              | J             |

previously deleted.

q Quit from the mailx utility and save any read messages in the mbox file.

x Quit from the mailx utility and do NOT erase any messages you deleted. This is

equivalent to executing a u command on all deleted messages before quitting.

pr message -list Preserve messages in your waiting mail box even if you have already read them.

# Sending and Editing Messages

r Send a reply to all persons who received a message.

R Send reply to the person who sent you a message.

m address Send a message to someone while in the mailx utility.

v message -list Edit a message with the vi editor.

# **Saving Messages**

s message --list filename Save a message referenced by the message list in a file, including the

header of the message.

S message-list Save a message referenced by the message list in a file named for the

sender of the message.

w message-list filename Save a message referenced by the message list in a file without the

header. Only the text of the message is saved.

c message-list filename Copy a message referenced by the message list to a file without

marking it as saved.

folder mailbox --filename Switch to another mailbox file.

Represents name of incoming mailbox file.

folder % Switch to incoming mailbox file.

# Represents name of previously accessed mailbox file.

folder # Switch to previous mailbox file.

& Represents name of mailbox file used to automatically save

your read messages, usually called mbox.

folder & Switch to mbox file.

#### **General Commands**

Display a list of all the mail commands.

! command Execute a user shell command from within the mail shell.

alias *name address-list* Create an alias for a list of addresses.

alias myclass chris aleina larisa

\$ mailx myclass

# **Mailx Options**

| append           | Place messages saved in your mailbox at the end, rathe than the beginning (disabled by default).                                                                                                    |
|------------------|----------------------------------------------------------------------------------------------------|
| asksub           | Prompt for subject. set asksub                                                                                                    |
| askcc            | Prompt for carbon copy addresses. set askcc                                                                                                    |
| autoprint        | When deleting messages, show the next message after the last one deleted (disabled by default).                                                                                                    |
| cmd= <i>cmd</i>  | Specify default command to use with pip operation should no command be given (disabled by default).                                                                                                   |
| crt=n            | For messages that are n or more lines, display them using your PAGER program. (disabled by default).                                                                                                  |
| dbug             | Debug mode with detailed descriptions of actions take, but there is<br>no actual delivery of messages (disabled by default).                                                                          |
| dot              | Allow you to end a message by entering a dot on a line by itself, instead of Ctrl-d. (disabled by default).                                                                                           |
| escape= <i>c</i> | Specify c as the escape character in the input mode.                                                                                                    |
| flipr            | Switch the R and r commands sothe R sends a reply to senders of several specified messages and r sends a response to all other recipients of a message you received. (disabled by default).           |
| folder=directory | Saves any mailbox files created by the s or S command to the directory assigned to it.  set folder=\$HOME/mail                                                                                        |
| header           | Show header sumary when starting up (default)                                                                                                    |
| hold             | Keep read messages in your incomming mailbox, instead of mbox. (disabled by default).                                                                                                    |
| ignore           | Ignore interrupts when composing messages (disabled by default).                                                                                                    |
| ignoreeof        | Disables the use of Ctrl-d to end input when composing messages. Should have dot enabled so you can end messages with just a . on a line by itself, or use ~. to end messages. (disabled by default). |

| indentprefix= <i>string</i> | Specify string (characters) to be placed at the beginning of each line of a copied message included within a response you are composing. (disabled is tab).                                   |
|-----------------------------|----------------------------------------------------------------------------------------------------|
| keep                        | Keep mailbox files when they become empty. (disabled by default).                                                                                                    |
| keepsave                    | When you save a message to a particular mailbox file, also save a copy to your standard mailbox file, usually mbox. (disabled by default).                                                    |
| metoo                       | Will allow you send a copy of a message to yourself that you are also sending to others. By default your name would automatically be deleted from a list of addresses. (disabled by default). |
| outfolder                   | Place record file in folder directory. In the following example, outbox will be a file in the directory defined by folder.  set record=outbox  set outfolder                                  |
| page                        | When piping several messages through a pipe command, this option will insert a formfeed after each so that each message will start on its own screen. (disabled by default).                  |
| prompt= <i>string</i>       | Redefine mailx prompt set prompt="&"                                                                                                    |
| record=filename             | Automatically save a copy of any message that you create and send. Messages are saved in a file specified when you set the record option.                                                     |
|                             | set record=\$HOME/outbox                                                                                                    |
| save                        | Save incomplete or interrupted messages in your dead letter file. (disabled by default).                                                                                                    |
| screen=n                    | Sets the number of lines of the header displayed on your screen (default is 5)                                                                                                    |
| sendwait                    | Wait for background mailer to finish processing before resuming with mailx                                                                                                    |
| showto                      | For messages shown in the header summary for which you are the sender, show the recipients name instead of yours (disabled by default).                                                       |
| sign= <i>string</i>         | Define string to be inserted by the ~a tilde command into a message that you are inputting (empty by default).  set sign="Justin and Dylan"                                                   |
| Sign= <i>string</i>         | Define string to be inserted by the ~A tilde command into a message that you are inputting (empty by default).                                                                                |

toplines=nSpecifies how many lines the top command will show of the header

summary (default is 5).

Do not show identification line (disabled by default) quit

Mailx Configuration Variables

MBOX=filename Holds the name of the mbox file to which read messages are

> automatically saved. By default, mbox is placed in your home directory. To put it in the folder directory, place a + sign before the

mbox name.

set MBOX=+mbox

DEAD=filename Specifh the dead letter file when incomplete and interrupted

messages are placed.

LISTER=cmd Specify the command to use to list he contents of the folder

directory (default is ls).

EDITOR=cmd Specify the editor to use when invoked with the ~e command

(default is Ed, a line editor).

VISUAL=cmd Specify the editor to use when invoked with the ~v command

(default is Vi).

PAGER=cmd Specify the pager program to use (default is pg or more).

sendmail=cmd Specify the mail transport agent for your mailer (default is usually

sendmail or rmail, include full path names).

# **FTP**

# **FTP Options**

Verbose, displays all responses from the remote system and reports data transfer -v

statistics.

Do not perform "auto-login" upon connecting to a remote system. Otherwise, if -n

auto-login is enabled, Ftp will check the .netrc file in the user's home directory for an

entry with the login name on the remote system. If no entry exists, Ftp will prompt for a

|                | remote login name, and then prompt for a password if needed. The default login name is the user login name on the local system.                                                             |
|----------------|----------------------------------------------------------------------------------------------------|
| -i             | Turns off interactive prompting during multiple file transfers. Applies to mget and mput commands, canceling prompts for the transfer of each individual file in an mget or mput operation. |
| -d             | Enables debugging.                                                                                                    |
| <b>-</b> g     | Disables file name expansion (globbing). Use of *, ?, and [] for filename matching is disabled.                                                                                             |
| system-address | You can specify the remote system that Ftp is to immediately connect to, skipping an open command for that connection.                                                                      |

| FTP Connection  | and Directory | Commands |
|-----------------|---------------|----------|
| I II Connection | and Directory | Commanus |

| •                    |                                                                                                    |
|----------------------|----------------------------------------------------------------------------------------------------|
| ! [command [args]    | Executes a Unix shell command. You can specify arguments for the shell command if needed. With no shell command, the ! places you in an interactive Unix shell where you can issue Unix commands. Enter exit or Ctrl-d to return to Ftp. |
| account [passwd]     | Provide a supplemental password after login if the remote system requires one. You can enter the password as an argument to account. If not, you will be prompted for it and entry will not be echoed on your screen.                    |
| bye                  | End and exit the Ftp program. If you are connected to a remote system at the time, the connection will be terminated.                                                                                                    |
| cd remote-directory  | Change directory on the remote system to remote-directory, making it your working directory on the remote system.                                                                                                    |
| cdup                 | Change to the parent directory of the remote system's working directory (like a cd operation for remote directories).                                                                                                    |
| chmod mode file-name | Change the permissions of a remote file. The Ftp chmod command works on remote files.                                                                                                    |
| close                | Terminate the FTP session with the remote system, and return to the Ftp command interpreter. Any defined macros are erased.                                                                                                    |
| delete remote-file   | Delete a file on the remote system.                                                                                                    |

| debug [debug-level]                | Toggle debugging mode. You can set the debut level. In debug mode, Ftp displays commands sent to the remote system, preceding them with `>'.                                                                                                    |
|------------------------------------|----------------------------------------------------------------------------------------------------|
| dir [remote-directory]             | [local-file] List the contents of a remote directory (like 1s), using long form. If you do not specify a directory name, then the current working remote directory is used. You can specify a local filename to which the directory listing will be saved. If not filename is specified, the your local standard output is used, usually displaying the listing on your screen.                                                                                                    |
| disconnect                         | Same as the close command, terminate a connection to a remote system.                                                                                                    |
| glob                               | Toggle Unix filename expansion for mdelete, mget and mput. If globbing is turned off with glob, the file name arguments containing expansion character such as *, ?, and [], are not expanded. These character are read literally and taken as part of the file name. Filename expansion is performed by the remote system and may differ accordingly. You can preview the results using the mls command, mls remote-files glob does not enable mget and mput to transfer directory subtrees. You can transfer subtrees using tar archives that you later extract. |
| hash                               | Display hash-signs ("#") during a file transfer. One # is displayed for each data block transferred. The size of a data block is 1024 bytes.                                                                                                    |
| help [command]                     | Display a list of Ftp commands. If command is specified, display help information about that command.                                                                                                    |
| idle [seconds]                     | Display the inactivity timer setting. With a seconds argument, it sets the inactivity timer on the remote server to that number of seconds.                                                                                                    |
| lcd [directory]                    | Change the working directory on your local system. If you do not specify a directory, you change to your local system's home directory (line cd).                                                                                                    |
| ls [remote-directory] [local-file] | List the contents of a remote directory. If you do not specify a directory name, then the current working remote directory is used. You can specify a local filename to which the directory listing will be saved. If not filename is specified, the your local standard output is used, usually displaying the listing on your screen.                                                                                                    |
| mdelete [remote-files]             | Delete several remote-files on the remote machine.                                                                                                    |
| mdir remote-files local-file       | Lets you specify several remote files to list as dir does. Instead of specifying a single directory or file you can list several particular                                                                                                    |

|                                       | files. The last file is take to be local file where you want to save the listing results. If interactive prompting is on, Ftp will prompt you to verify that the last argument is that local file.                                                                                                    |
|---------------------------------------|----------------------------------------------------------------------------------------------------|
| modtime file-name                     | Display the last modification time of file-name on the remote system.                                                                                                    |
| nlist [remote-directory] [local-file] | Print a remote-directory listing. If remote-directory is left unspecified, the current working directory is used. If local-file is specified, the listing is save in the that file on your local system. If no local-file is specified, then the listing is output to your standard output which, by default, is displayed on your screen. If interactive prompting is on, Ftp will prompt you to verify that the last argument is a local file for receiving nlist output. |
| open system-address [port]            | Make an Ftp connection to a remote system or Ftp site. You can specify a port number on which to connect to the remote system. With the autologin option on, Ftp will try to automatically log the user in. auto-login is on by default.                                                                                                    |
| pwd                                   | Display current working directory on the remote system.                                                                                                    |
| quit                                  | Quite Ftp, closing any open connections. Same as bye.                                                                                                    |
| quote arg1 arg2                       | Send the arguments verbatim to the remote system.                                                                                                    |
| remotehelp [command-name]             | Request help from the remote system. You can specify help for a specific command.                                                                                                    |
| remotestatus [file-name]              | With no arguments, show status of remote system. If filename is specified, show status of file-name on remote system.                                                                                                    |
| rename [file-name] [new-name]         | Rename a file on the remote system.                                                                                                    |
| reset                                 | Clear reply queue. Re-synchronizes command/reply sequencing with the remote system. Used if remote system violates Ftp protocol.                                                                                                    |
| rmdir directory-name                  | Delete a directory on the remote system.                                                                                                    |
| site arg1 arg2                        | Send verbatim arguments that are commands to be executed on the remote system.                                                                                                    |
| size <i>file-name</i>                 | Obtain the size of a file on remote system.                                                                                                    |

Display the current status of Ftp.

status

system Display the type of operating system used on the remote system.

Set the file transfer type to that needed to talk to TENEX machines. tenex

Toggle packet tracing. trace

umask [newmask] Set the default umask on the remote server to newmask. With no

arguments, the current umask is displayed.

Identify yourself to the remote system. If the password or account user user-name [password] [account]

> are required by the remote system, and you do not specify them, then Ftp will prompt you to enter them. Unless Ftp is invoked with "auto-login" disabled, this process is done automatically on initial

connection to the remote system.

verbose Toggle verbose mode. If on, all responses from the remote system

> are displayed. When a file transfer completes, statistics regarding the efficiency of the transfer are reported. verbose is on by default.

? [command] Display help information about a command. Same as help.

#### **FTP File Transfer Commands**

append local-file [remote-file] Append a local file to a file on the remote system. If you do to specify a

remote-file name, then the local-file is for that name.

Set the file transfer type to network ASCII. This is usually the default type ascii

(transfer type is changed to binary by many Internet Ftp sites).

bell Sound bell after a file transfer.

binary Set the file transfer type to binary.

case Toggle the remote file name case mapping during mget commands. When

> case is on, remote file names on the remote system that have letter in upper case are written in the local directory with the letters mapped to lower case.

Default is off.

Toggle carriage return stripping during ascii type file transfer. This is used cr

> for files such as DOS files that have use both a carriage return and line-feed character for a newline, instead of just a line-feed character as Unix does. When on, cr will strip the carriage-return character from ascii files, making

the file conform to the Unix ascii file using just a line-feed for newlines.

form format Set the format for the file transfer form. The default format is "file". get remote-file [local-file]

Transfer a remote-file from the remote system to your local system. You can specify a local file name for it, if not, the same remote name is used. If there is already a file by that name on your local system, then the filename will be altered. The current settings for type, form, mode, and structure are used for transferring the file.

glob

Toggle Unix filename expansion for mdelete, mget and mput. If globbing is turned off with glob, the file name arguments containing expansion character such as \*, ?, and [], are not expanded. These character are read literally and taken as part of the file name. Filename expansion is performed by the remote system and may differ accordingly. You can preview the results using the mls command, mls remote-files -. glob does not enable mget and mput to transfer directory subtrees. You can transfer subtrees using tar archives that you later extract.

hash

Display hash-signs ("#") during a file transfer. One # is displayed for each data block transferred. The size of a data block is 1024 bytes.

mget remote-files

Perform any specified file name expansion in remote-files on the remote system. Then execute a get operation for each file name generated. File name expansion is performed as indicated by glob. File names are processed according to case, ntrans, and nmap settings.

mput local-files

Perform any specified file name expansion in local-files on the your local system. Then execute a put operation for each file name generated. File name expansion is performed as indicated by glob. File names are processed according to ntrans, and nmap settings.

newer file-name [local-file] Perform a get operation to transfer a file from the remote system, only if the modification time of the remote file is more recent that the local-file specified on your local system. If no local-file is specified, then a file of the same name is used. If the file does not exist on the current system, the remote file is considered newer.

prompt

Toggle interactive prompting for multiple file transfers using mget or mput. Interactive prompting is on by default. If turned off, then you are not prompted for individual files. With mput and mget, all matching files are transferred, and with mdelete all matching files are deleted.

proxy ftp-command

Allows file transfers between two remote systems. The first proxy operation should be an open command to connect to the second remote system. You can then execute Ftp commands on the second system using the proxy command. Close the connection with a proxy command followed by a close command. Proxy open operation does not define new macros and a proxy close will not erase macros. get and mget transfer files to the second system first. put and mput transfer files from the second system to the first. Execute an Ftp command on a secondary control connection.

proxy? list help information. Depends on support of the Ftp protocol PASV command by the second system.

put *local-file* [remote-file]

Transfer local file to the remote system. If file name for remote-file is not unspecified, the local-file name is used. ntrans or nmap settings may apply. Transfers use the current settings for type, format, mode, and structure.

recv remote-file [local-file] Transfer files from the remote system. Same as get.

reget remote-file [local-file] Transfer files from the remote system, like get. Will also resume transfer of interrupted file transmissions. If the local-file exists and is smaller than remote-file, local-file is presumed to be a partially transferred copy of remote-file and the transfer is continued from the apparent point of failure. Useful fro transferring large files.

restart *marker* 

Restart the immediately following get or put at the indicated marker. On UNIX systems, marker is usually a byte offset into the file.

runique

Toggle storing of files on the local system with unique filenames. If off (the default) then files transferred with the same name as an existing file will overwrite that file. If off, then a new file name is generated, preserving the exiting file. The same name with a ".1" appended to it is used. If the resulting name matches another existing file, a ".2" is appended to the original name. If this process continues up to ".99", an error message is printed, and the transfer does not take place.

send *local-file* [remote-file]

Transfer files from your local system to the remote system. Same as put.

sendport

Toggle the use of PORT commands. By default, Ftp will attempt to use a PORT command when establishing a connection for each data transfer. The use of PORT commands can prevent delays when performing multiple file transfers. If the PORT command fails, Ftp will use the default data port. When the use of PORT commands is disabled, no attempt will be made to use PORT commands for each data transfer.

sunique

Toggle storing of files on remote system under unique file names. If off (the default) then files transferred to the remote system with the same name as an existing file will overwrite that file. If off, then a new file name is generated, preserving the exiting file. The same name with a ".1" appended to it is used, and so on.

# Macros, map, help, and transmission parameters

! [command [args]

Executes a Unix shell command. You can specify arguments for the shell command if needed. With no shell command, the ! places you in an interactive Unix shell where you can issue Unix commands. Enter exit or Ctrl-d to return to Ftp.

| \$ macro-name [args]        | Execute the macro macro-name . Macros are defined with the macdef command. Arguments are passed to the macro unglobbed.                                                                                                    |
|-----------------------------|----------------------------------------------------------------------------------------------------|
| ascii                       | Set the file transfer type to network ASCII. This is usually the default type (transfer type is changed to binary by many Internet Ftp sites).                                                                                                    |
| bell                        | Sound bell after a file transfer.                                                                                                    |
| binary                      | Set the file transfer type to binary.                                                                                                    |
| case                        | Toggle the remote file name case mapping during mget commands. When case is on, remote file names on the remote system that have letter in upper case are written in the local directory with the letters mapped to lower case. Default is off.                                                                                                    |
| debug [debug-level]         | Toggle debugging mode. You can set the debut level. In debug mode, Ftp displays commands sent to the remote system, preceding them with `>'.                                                                                                    |
| form format                 | Set the format for the file transfer form. The default format is "file".                                                                                                    |
| help [command]              | Display a list of Ftp commands. If command is specified, display help information about that command.                                                                                                    |
| idle [seconds]              | Display the inactivity timer setting. With a seconds argument, it sets the inactivity timer on the remote server to that number of seconds.                                                                                                    |
| macdef <i>macro-name</i>    | Define a macro with the name macro-name. Enter Ftp command for the macro on the following lines. End the macro definition with an empty line. There is a limit of 16 macros and 4096 total characters in all defined macros. Macros remain defined until a close command is executed. Macros can take arguments that are referenced in the macro definition with a \$ and the number of the argument. The \$i implements a loop on the macro, repeating it once for each argument entered, with \$i referencing each argument in turn. You can quote \$ in the macro definition by preceding it with \ to enter the \$ character. \\ will enter a backslash character. |
| nmap [inpattern outpattern] | With no arguments, turns off file mapping. With inpattern and outpattern arguments, nmap specifies translations to be performed. Filename matching the inpattern are translated into the outpattern. Elements of the original pattern name are referenced in the inpattern and outpattern templates using \$num references. Useful when connecting to a non-UNIX remote systems with different file naming conventions.                                                                                                    |
| ntrans [inchars [outchars]] | With no arguments, the filename character translation mechanism is unset. With arguments, characters in remote filenames are translated if there is no specified target filename. Characters in a filename matching a character in inchars are replaced with the corresponding character in outchars. If the character's position in inchars is longer than the length of outchars, the                                                                                                    |

|                          | character is deleted from the file name. Useful when connecting to a non-UNIX remote systems with different file naming conventions. |
|--------------------------|----------------------------------------------------------------------------------------------------|
| status                   | Display the current status of Ftp.                                                                                                   |
| struct [struct-name]     | Set the file transfer structure to struct-name. The default is "stream".                                                             |
| system                   | Display the type of operating system used on the remote system.                                                                      |
| trace                    | Toggle packet tracing.                                                                                                    |
| type [type-name]         | Set the file transfer type. If no arguments, the current type is displayed. The default type is network ASCII.                       |
| umask [ <i>newmask</i> ] | Set the default umask on the remote server to newmask. With no arguments, the current umask is displayed.                            |

# **Archives and Compression**

# tar

| tar <i>options</i> | files Back up files to tape, device, or archive file.                                                                                                    |  |
|--------------------|----------------------------------------------------------------------------------------------------|--|
| tar options        |                                                                                                    |  |
| С                  | Create a new archive.                                                                                                    |  |
| r                  | Append files to an archive.                                                                                                    |  |
| u                  | Update an archive with new and changed files. Add only those files that have been modified since they were archived or files that are not already present in the archive.                                                  |  |
| W                  | Wait for a confirmation from the user before archiving each file. Allows you to selectively update an archive.                                                                                                    |  |
| Х                  | Extracts files from an archive.                                                                                                    |  |
| m                  | When extracting a file from an archive, do not give it a new time stamp.                                                                                                    |  |
| £ archive-name     | Save the tape archive to the file archive-name instead of to the default tape device. The archive-name can be either a file or another device such as a tape or disk. The default device is held in /etc/default/tar file. |  |
| V                  | Display each file name as it is archived.                                                                                                    |  |

- z, --gzip, --ungzip Filter the archive through gzip.
- Z, --compress, --uncompress Filter the archive through compress.
- --use-compress-program *prog* Filter the archive through prog (must accept -d option)
- d, --diff, --compare Find differences between archive and file system

# Zip

- -A Adjust self-extracting executable archive.
- -b *path* Use the specified path for the temporary zip archive.
- -c Add one-line comments for each file.
- -d Remove entries from a zip archive...
- -D No entries created for directories in zip archives.
- -e Encrypt the contents of the zip archive using a password which is entered on the terminal in response to a prompt.
- Replace (freshen) an existing entry in the zip archive only if it has been modified more recently than the version already in the zip archive. Does not add files new files to the zip archive.
- -F Fix the zip archive. Used if part of the archive is missing.
- -g Grow (append to) the specified zip archive, instead of creating a new one.
- -h Display the zip help information.
- -i *files* Include only the specified files
- -j Store just the name of a file without the path, and do not store directory names. By default, zip stores the full path (relative to the current path).
- -J Strip any prepended data from the archive.
- -k Attempt to convert the names and paths to conform to MSDOS.
- Translate the Unix end-of-line character line-feed into the MSDOS carriage-return and line-feed.
- -11 Translate the MSDOS end-of-line, carriage-return, and line-feed into Unix line-feed.

- -L Display the zip license.
- -m Move the specified files into the zip archive; actually, this deletes the target directories/files after making the specified zip archive.
- -n suffixes Do not compress files named with the given suffixes.
- -o Set the "last modified" time of the zip archive to the latest (oldest) "last modified" time found among the entries in the zip archive.
- -q Quiet mode; eliminate informational messages and comment prompts.
- -r Travel the directory structure recursively.
- -t *mmddyy* Do not operate on files modified prior to the specified date, where mm is the month (0-12), dd is the day of the month (1-31), and yy are the last two digits of the year.
- -T Test the integrity of the new zip file.
- -u Replace (update) an existing entry in the zip archive only if it has been modified more recently than the version already in the zip archive.
- -v Verbose mode or print diagnostic version info.
- -x *files* Explicitly exclude the specified files.
- -X Do not save extra file attributes (file times on Unix).
- -y Store symbolic links as such in the zip archive, instead of compressing and storing the file referred to by the link.
- -z Prompt for a multi-line comment for the entire zip archive. The comment is ended by an end of file, ^D.
- -# Regulate the speed of compression using the specified digit #, where -0 indicates no compression (store all files), -1 indicates the fastest compression method (less compression) and -9 indicates the slowest compression method (optimal compression, ignores the suffix list). The default compression level is -6.
- -@ Take the list of input files from standard input.

# Remote Access Commands

# rwho

| rwho | This command displays all users logged into systems in your network |
|------|---------------------------------------------------------------------|
|      |                                                                     |

# ruptime

| ruptime | This command displays information about each system you network. |  |
|---------|------------------------------------------------------------------|--|
|         | network.                                                         |  |

# ping

| ping | This command detects whether a system is up and running. |
|------|----------------------------------------------------------|
|      |                                                          |

# rlogin

| \$ rlogin mygame           |  | account on another system. It has a -l option that allows you to specify the login name of the account. |
|----------------------------|--|----------------------------------------------------------------------------------------------------|
| \$ rlogin mygame -l justin |  | <pre>\$ rlogin mygame \$ rlogin mygame -l justin</pre>                                                  |

# rcp

| rcp sys-name: file1 sys-n | accoun | p command allows you to copy a file from an t on one system to an account on another system. If em name is given then the current system is assumed.  \$ rcp mydata mygame:newdata |
|---------------------------|--------|----------------------------------------------------------------------------------------------------|
|                           |        | The rcp command with the -r option allows you to rectories instead of just files. \$ rcp -r newdocs mygame:edition                                                                 |

# rsh

| rsh sys-name Unix-command  The rsh command allows you to remotely execute a command on another system.  \$\\$\\$\\$\\$\\$\\$\\$\\$\\$\\$\\$\\$\\$\\$\\$\\$\\$\\$ |
|----------------------------------------------------------------------------------------------------|
|----------------------------------------------------------------------------------------------------|

# telnet

| <b>Telnet Options</b> |                                                                                                    |
|-----------------------|----------------------------------------------------------------------------------------------------|
| -8                    | Request 8-bit operation. Attempts to negotiate the TELNET BINARY option for both input and output.                                                                                                    |
| -E                    | Disable the escape character, setting the escape character to "no character".                                                                                                    |
| -L                    | Set 8-bit data path on output, causing the TELNET BINARY option negotiated on output only.                                                                                                    |
| -a                    | Perform an automatic login using the user name from the Telnet USER variable. By default this is the same as your current login name as specified by your \$USER environment variable. The ENVIRON must be supported by the remote system.                                          |
| -d                    | Set debug toggle to TRUE.                                                                                                    |
| -r                    | Emulate rlogin operation. The default escape character is a tilde. An escape character followed by a dot disconnects from the remote system. Ctrl-z suspends Telnet, and a ^] escapes to the Telnet command mode. The escape keys can only be entered at the beginning of the line. |
| -S tos                | Specify the IP type-of-service, tos.                                                                                                    |
| -e escapechar         | Specify a new value for the Telnet escape character used to enter the command mode. If no value is specified, no escape character is used.                                                                                                    |
| –1 login-name         | Specify the login name to be used for the remote system. The login name is placed in the Telnet USER variable and requires the remote system to support the TELNET ENVIRON option. This option implies the -a option. You can also use this option with the open command.           |
| -n <i>tracefile</i>   | Saves recorded trace information in tracefile. See tracefile command.                                                                                                    |
| host                  | Specify a remote system (host) to connect to on your network.                                                                                                    |
| port                  | Specifiy a port number to use.                                                                                                    |

# **Telnet Commands**

| open host [[-1] use | r] [-port] | Open a connection to a remote system (host). Optional arguments are a remote login name as specified with the -l option, or a port number. The host can be a host name or an IP (Internet) address. The default port for the system's Telnet daemon is usually 23. If another port is specified then Telnet protocols are not implemented. You can force Telnet protocols by placing a - before the port number. |
|---------------------|------------|----------------------------------------------------------------------------------------------------|
| close               |            | Close the connection to the remote system, returning to the Telnet command mode.                                                                                                    |

| display variable          | Display Telnet variable and toggle values. You can list the variable or toggle values you want displayed.                                                                                                    |
|---------------------------|----------------------------------------------------------------------------------------------------|
| environ arguments         | Exports your shell environment variables across the Telnet link using the TELNET ENVIRON protocol option. By default the DISPLAY and PRINTER variables are exported. The USER variable is sent if the -a or -l command-line options are used. The remote system may still ask explicitly for variables not marked for export. |
| Arguments                 |                                                                                                    |
| define variable value     | Define a variable with the specified value. The variable is automatically marked for export.                                                                                                    |
| undefine variable         | Remove definition of variable.                                                                                                    |
| export variable           | Mark a specified variable for export to the remote system.                                                                                                    |
| unexport variable         | Specified variable is not marked for export to the remote system.                                                                                                    |
| list                      | List the current set of environment variables. Those marked with a * will be exported to the remote system.                                                                                                    |
| ?                         | Display environment command help information                                                                                                    |
| logout                    | Close the Telnet connection (like the close command). Requires that the remote system support the Telnet LOGOUT option.                                                                                                    |
| quit                      | Close any open session and exit Telnet.                                                                                                    |
| send code                 | Send Telnet special control character sequences to the remote host. The sequences are referenced with Telnet codes. See Table 4 for the list of send codes.                                                                                                    |
| mode type                 | Sets the mode of operation for the Telnet connection.                                                                                                    |
| Modes                     |                                                                                                    |
| character                 | Transmit data a character at a time (disables the LINEMODE option).                                                                                                    |
| line                      | Transmit data a line at a time (enables the LINEMODE option). If remote system cannot use LINEMODE option, then "old line by line" mode is used.                                                                                                    |
| set <i>variable value</i> | Assign a value to a Telnet variable or toggle. To assign a value to a toggle you use the values TRUE to turn it on and False to turn it off. Use display command to list the current values.                                                                                                    |

| unset <i>variable</i> | Unset the value of a Telnet variable.  |
|-----------------------|----------------------------------------|
| alloce variable       | Clist the value of a Tellict valiable. |

toggle toggle-list Turn a Telnet toggle on or off, toggling between TRUE and FALSE. You

can set their values explicitly with the set command.

z Suspend Telnet.

! [command] Execute a single command in a subshell on the local system. If no command

is specified then an interactive shell is started up.

? [command] Displays a help summary. If a command is specified, Telnet displays the

help information for that command.

Set or change the state of the special control characters when the TELNET

LINEMODE option has been enabled.

**States** 

check Verify the current settings for the current special control characters. The

remote system sends all the current metacharacter settings, and, if there are any discrepancies with the local system, the local system switches to the

remote value.

export Use the local defaults for the special control characters.

import Use the remote defaults for the special control characters.

status Show the current status of Telnet. Displays the name of the remote system.

#### Telnet send codes

(Send signals with the send command)

abort TELNET ABORT (Abort Processes) sequence.

ao TELNET AO (Abort Output) sequence. Causes the remote system to flush all output from

the remote system to the user's terminal.

ayt TELNET AYT (Are You There?) sequence.

brk TELNET BRK (Break) sequence. Send a break character.

ec TELNET EC (Erase Character) sequence. Erase the last character entered.

el TELNET EL (Erase Line) sequence. Erase the current line.

eof TELNET EOF (End Of File) sequence. Send an end-of-file character, usually a Ctrl-d.

eor TELNET EOR (End of Record) sequence.

escape The Telnet escape character.

ip TELNET IP (Interrupt Process) sequence. Send an interrupt character, usually a Ctrl-c.

susp TELNET SUSP (Suspend Process) sequence.

synch TELNET SYNCH sequence. Discards previously typed input that has not yet been read.

? Prints out help information for the send command.

#### Telnet variables

(set variable values using the set command and unset the with the unset command.)

ayt Status character, a TELNET AYT sequence.

echo Toggles local echoing of entered characters (default is Ctrl-e).

eof End-of-file character.

erase Erase character, TELNET EC sequence.

escape Telnet escape character (default is "^["). Causes entry into Telnet command mode.

flushoutput Flush character, TELNET AO sequence.

forw1 Forward partial lines to the remote systems, based on eol character.

forw2 Forward partial lines to the remote systems, based on eol2 character.

kill Kill character, TELNET EL sequence.

lnext lnext character.

quit Quit character, Sends a TELNET BRK sequence to the remote system.

reprint Reprint character.

rlogin mode escape character that enables rlogin mode. Same as with the -r

Telnet option.

start Start character, default is your system's kill character.

stop Stop character.

susp Suspend character, a TELNET SUSP sequence.

tracefile Filename for tracefile to which netdata or option tracing will write to. If set to "-",

then tracing information is written to standard output (the default).

worderase Worderase character.

? Displays the set commands.

# Telnet toggle features

(use the toggle command to toggle features on or off. You can list several features with the same toggle command. You can use the set command to turn them on or off by setting their values to TRUE or FALSE)

autoflush If TRUE, does not display data on the user's system until the remote system

acknowledges it has processed ao or quit sequences sent to it. Default is TRUE

unless "stty noflsh" is entered.

autologin Use the user's login name to login.

autosynch Flush previously typed input. Default is FALSE.

binary Enable or disable the TELNET BINARY option on both input and output.

inbinary Enable or disable the TELNET BINARY option on input.

outbinary Enable or disable the TELNET BINARY option on output.

crlf If TRUE, then return characters are sent as return and line-feed. If is FALSE, then

returns are sent as returns. Default is FALSE.

crmod Map single return characters received from remote system to return and a line feed.

Default is FALSE.

localchars If TRUE, then Telnet special control characters are recognized locally, and

translated into TELNET control sequences.

netdata Display network data (in hexadecimal format). Default is FALSE.

options Display of internal Telnet protocol processing. Default is FALSE.

prettydump With netdata toggle enabled, prettydump outputs netdata output in more readable

format.

skiprc IfTRUE, the .telnetrc file is not read. Default is FALSE.

termdata Display of terminal data (in hexadecimal format). Default is FALSE.

? Displays the toggle commands.

# Vi and Ex Editor Commands

# **Cursor Movement Commands**

| Cursor Movement: |                     |                                                                                          |  |  |
|------------------|---------------------|------------------------------------------------------------------------------------------|--|--|
| h                | left                | Move cursor left one character.                                                          |  |  |
| 1                | right               | Move cursor right one character.                                                         |  |  |
| k                | up                  | Move cursor up one line.                                                                 |  |  |
| j                | down                | Move cursor down one line.                                                               |  |  |
| W                | forward a word      | Move cursor forward one word.                                                            |  |  |
| M                | forward a word      | Move cursor forward one space delimited word.                                            |  |  |
| b                | back a word         | Move cursor back one word.                                                               |  |  |
| В                | forward a word      | Move cursor back one space delimited word.                                               |  |  |
| e                | to end of word      | Move cursor to the end of the next word.                                                 |  |  |
| E                | to end of word      | Move cursor to the end of the next space delimited word.                                 |  |  |
| 0                | start of line       | Move cursor to the beginning of line.                                                    |  |  |
| \$               | end of line         | Move cursor to the end of the line.                                                      |  |  |
| enter            | start of next line  | Move cursor to beginning of next line.                                                   |  |  |
| -                | start of prior line | Move cursor to beginning of previous line.                                               |  |  |
| (                | previous sentence   | Move cursor to beginning of sentence.                                                    |  |  |
| )                | end of sentence     | Move cursor to end of sentence, successive command moves to beginning of next sentences. |  |  |
| {                | start of paragraph  | Move cursor to beginning of paragraph.                                                   |  |  |
| }                | next paragraph      | Move cursor to end of paragraph.                                                         |  |  |
| Ctrl-f           | Next screen         | Move forward by a screen of text. The next screen of text is displayed.                  |  |  |

| Ctrl-b        | Previous screen               | Move backward by a screen of text. The previous screen of text is displayed.                                                                                                    |
|---------------|-------------------------------|----------------------------------------------------------------------------------------------------|
| Ctrl-d        | Scroll forward                | Move forward by one-half screen of text.                                                                                                    |
| Ctrl-u        | Scroll backward               | Move backward by one-half screen of text.                                                                                                    |
| G             | To last line To specific line | Move cursor to last line in the text.  When preceded by a number the G command moves the cursor to that line in the text. Entering the numbers 45 followed by the G command will place the cursor on line 45. |
| Н             | To top of screen              | Move cursor top line displayed on screen.                                                                                                    |
| М             | To middle of screen           | Move cursor to middle line displayed on screen.                                                                                                    |
| L             | To bottom of screen           | Move cursor bottom line displayed on screen.                                                                                                    |
| • •           | Move to previous              | Moves the cursor its previous location in the text.                                                                                                    |
| m <i>mark</i> | Mark text                     | Place a mark on a line of text. The mark can be any alphabetic character.                                                                                                    |
| ' mark        | Move to mark                  | Moves the cursor to the line with the mark.                                                                                                    |

**Search:** The two search commands open up a line at the bottom of the screen and allow the user to enter a pattern to be searched for. Press an enter key after typing in the pattern.

| /pattern | Search pattern | Search forward in the text for a pattern.                       |
|----------|----------------|-----------------------------------------------------------------|
| ?pattern | Search pattern | Search backward in the text for a pattern.                      |
| n        | Repeat search  | Repeat the previous search, whether it was forward or backward. |
| N        | Repeat search  | Repeat the previous search in opposite direction.               |
| /        | Repeat search  | Repeat the previous search in forward direction.                |
| ?        | Repeat search  | Repeat the previous search in backward direction.               |
|          |                |                                                                 |

# Metacharacters used in search strings.

- . Any Character Matches on any one possible character in a pattern.
- [] Classes Matches on classes of characters, a set of characters, in the pattern.
- O Start of a Line References the beginning of a line.

- \$ End of a Line References the end of a line.
- /< Start of a word References the start of a word.
- >/ End of a word References the end of a word.

# Input, Delete, Copy, and Move Commands

**Input:** All input command place the user in input. The user then leaves input by pressing the Escape key, ESC.

| ć | ì      | append          | Enter input after the cursor. Press escape to end input.                                                                                       |
|---|--------|-----------------|----------------------------------------------------------------------------------------------------|
| I | A      | append at end   | Enter input at the end of a line. Press escape to end input.                                                                                   |
| j | -      | insert          | Enter input before the cursor. Press escape to end input.                                                                                      |
| ] | -<br>- | insert at start | Enter input at the beginning of a line. Press escape to end input.                                                                             |
| C | )      | open below      | Enter input below the line the cursor is on. A new empty line is inserted below the one the cursor is currently on. Press escape to end input. |
| ( | )      | open above      | Enter input above the line the cursor is on. A new empty line is inserted above the one the cursor is currently on. Press escape to end input. |

# Delete:

| X                    | delete character                                                                                                    | Delete the character the cursor is on.                      |
|----------------------|----------------------------------------------------------------------------------------------------|-------------------------------------------------------------|
| X                    | delete before                                                                                                    | Delete the character before the character the cursor is on. |
| dw<br>db<br>dw<br>dB | delete a word<br>deletes to beginning of a word<br>deletes space delimited word.<br>deletes to beginning of a space delim | Delete the word the cursor is on.                           |
| dd                   | delete a line                                                                                                    | Delete the line the cursor is on.                           |
| D                    | delete rest of line                                                                                                    | Delete the rest of the line the cursor is on.               |
| d0                   | deletes to beginning of a line                                                                                            | Delete text from cursor to beginning of line.               |
| d                    | delete text                                                                                                    | Delete following text specified.                            |
| d)<br>d}             | deletes the rest of a sentence. deletes the rest of a paragraph.                                                          |                                                             |

| dG                               | deletes the rest of the file.                                                                                                    |                                                                                                    |  |
|----------------------------------|----------------------------------------------------------------------------------------------------|----------------------------------------------------------------------------------------------------|--|
| dm                               | d followed by a mark deletes everything to mark.                                                                                                    |                                                                                                    |  |
| dL                               | deletes the rest of the screen.                                                                                                    |                                                                                                    |  |
| dH                               | deletes to the top of the screen.                                                                                                    |                                                                                                    |  |
| J                                | join two lines                                                                                                    | Join the line below the cursor to the end of the current line, in effect deleting the newline character of the line the cursor is on.                                                                 |  |
| Change:                          | Except for the replace command, r, deleting text.                                                                                                    | all change commands place the user into input after                                                                                                    |  |
| s                                | change a character                                                                                                    | The character the cursor is on is deleted and the user is placed into the input mode. Press escape to end input.                                                                                      |  |
| CW                               | change a word                                                                                                    | The word the cursor is on is deleted and the user is placed into the input mode. Press escape to end input.                                                                                           |  |
| cb                               | changes to beginning of a word                                                                                                    | -                                                                                                    |  |
| cW                               | changes space delimited word.                                                                                                    |                                                                                                    |  |
| сВ                               | changes to beginning of a space delir                                                                                                    | mited word                                                                                                    |  |
| cc                               | change a line                                                                                                    | The line the cursor is one is deleted and the user is placed into input. Press escape to end input.                                                                                                   |  |
| С                                | change rest of line                                                                                                    | The rest of the line the cursor is one is deleted and<br>the user is placed into input. Press escape to end<br>input.                                                                                 |  |
| с0                               | changes to beginning of a line                                                                                                    | Changes text from cursor to beginning of line.                                                                                                    |  |
| С                                | changed text                                                                                                    | Change following text specified.                                                                                                    |  |
| c)<br>c}<br>cG<br>cm<br>cL<br>cH | change the rest of a sentence. change the rest of a paragraph. change the rest of the file. c followed by a mark changes everythe change the rest of the screen. change to the top of the screen. | hing to mark.                                                                                                    |  |
| r                                | replace a character                                                                                                    | The r command replaces the character the cursor is on. After pressing r the user enter the replacement character. The change is made without entering input. The user remains in the vi command mode. |  |
| R                                | overwrite                                                                                                    | The user is first placed into the input mode. For each character typed in, a corresponding character in the text in the same position will be deleted. This                                           |  |

effect appears as an overwrite mode on the screen. In fact one is in input. Press escape to end input.

**Move:** Text is moved by first deleting it, moving the cursor to the place where the text is to be inserted, and then pressing the p command. When text is deleted it is automatically held in a special buffer. The p command inserts the contents of this buffer after the character, word, or line the cursor is on..

| р                             | insert after                                                                                                    | Deleted or copied text will be inserted after the character or line the cursor is on.                                                 |
|-------------------------------|----------------------------------------------------------------------------------------------------|----------------------------------------------------------------------------------------------------|
| Р                             | insert before                                                                                                    | Deleted or copied text will be inserted before the character or line the cursor is on.                                                |
| dw p                          | move a word                                                                                                    | Delete the word.  Move the cursor to the place the word is to be moved.  Press p to insert the word after the word the cursor is on.  |
| dw P                          | move a word                                                                                                    | Delete the word.  Move the cursor to the place the word is to be moved.  Press P to insert the word before the word the cursor is on. |
| dd p                          | move a line                                                                                                    | Delete the line.  Move the cursor to the place the line is to be moved.  Press p to insert the word after the line the cursor is on.  |
| d p                           | move text                                                                                                    | Delete following text specified and the move cursor and press p or P.                                                                 |
| d) p d} p dG p dm p dL p dH p | moves the rest of a sentence.<br>moves the rest of a paragraph.<br>moves the rest of the file.<br>d followed by a mark moves e<br>moves the rest of the screen.<br>moves to the top of the screen. | verything to mark.                                                                                                    |

**Copy:** The copy commands are meant to be used in conjunction with the p command. Upon copying text, the user moves to the cursor to the place where the copy is to be inserted. The p command then inserts the text after the character or line the cursor is on.

| УM             | copy a word                                                                               | Copy the word the cursor is on. Move immediately with the cursor to place for the copy and press p. The word is inserted after the word the cursor is on. |
|----------------|-------------------------------------------------------------------------------------------|----------------------------------------------------------------------------------------------------|
| yb<br>yW<br>yB | copy to beginning of a word copy space delimited word. copy to beginning of a space delir | mited word                                                                                                    |
| УУ             | copy a line                                                                               | Copy the line the cursor is on. Move immediately with the cursor to place for the copy and press p. The line is inserted after the line the cursor is on. |

| Υ                                | copy a line                                                                                                    | Copy the line the cursor is on. Move immediately with the cursor to place for the copy and press p. The line is inserted after the line the cursor is on. |
|----------------------------------|----------------------------------------------------------------------------------------------------|----------------------------------------------------------------------------------------------------|
| У                                | changed text                                                                                                    | Copy following text specified.                                                                                                    |
| y)<br>y}<br>yG<br>ym<br>yL<br>yH | copy the rest of a sentence. copy the rest of a paragraph. copy the rest of the file. y followed by a mark copies e copy the rest of the screen. copy to the top of the screen. |                                                                                                    |

# **Ex Commands**

# Ex Line Editing Commands and Metacharacters

# Input and Change:

| a | append | Add text after a line. End input with a period on a line of its own. |
|---|--------|----------------------------------------------------------------------|
|   |        |                                                                      |

i insert insert insert text before a line. End input with a period on a line of its own.

c change the line or set of lines. End input with a period on a line of its own.

# Delete, Move, and Copy:

d delete Delete a line or set of lines.

mNum move Move line or set of lines by deleting them and then inserting them after line

Num.

coNum copy Copy line or set of lines by copying them and then inserting the copied text

after line Num.

# Line References:

Num Line number A number references that line number.

Num, Num Set of Lines Two number separated by a comma references a set of lines.

Num-Num Range of Lines Two number separated by a dash references a range of lines.

| -Num       | Offset reference  | The minus sign preceding a number offset to a line before the current line                                                |
|------------|-------------------|----------------------------------------------------------------------------------------------------|
| +Num       | Offset reference  | The plus sign preceding a number offset to a line after the current line                                                  |
| \$         | Last Line in File | The dollar sign symbol references the last line in the file.                                                              |
| /Pattern/  | Pattern Ref.      | A line can be located and referenced by a pattern. The slash searches forward.                                            |
| ?Pattern?  | Pattern Ref.      | A line can be located and referenced by a pattern. The question mark searches backward.                                   |
| g/Pattern/ | Global Pattern    | A set of lines can be located and referenced by a repeated pattern reference. All line with pattern in it are referenced. |

# Metacharacters

|    | Any Character   | Matches on any one possible character in a pattern.                    |
|----|-----------------|------------------------------------------------------------------------|
| *  | Repeated Chars  | Matches on repeated characters in a pattern.                           |
| [] | Classes         | Matches on classes of characters, a set of characters, in the pattern. |
| ^  | Start of a Line | References the beginning of a line.                                    |
| \$ | End of a Line   | References the end of a line.                                          |
| /< | Start of a word | References the start of a word.                                        |
| >/ | End of a word   | References the end of a word.                                          |
|    |                 |                                                                        |

# **Substitution Command:**

| s/pattern/replacement/         | Substitution                  | Locate pattern on a line and substitute pattern with replacement pattern.     |
|--------------------------------|-------------------------------|-------------------------------------------------------------------------------|
| s/pattern/;/g                  | Global Substitution on a line | Substitute all instances of a pattern on a line with the replacement pattern. |
| Num-Num s/pattern/replacement/ | Substitution                  | Perform substitutions on the range of lines specified.                        |

| 1,\$ s/pattern, | /replacement/g Glol | bal Substitution on the file Substitute all instances of a pattern in the file with the replacement pattern.                                          |
|-----------------|---------------------|----------------------------------------------------------------------------------------------------|
| Replacement Tex | t Metacharacters    |                                                                                                    |
| &               | Current pattern     | Represents the current pattern matched.                                                                                                    |
| ~               | Previous pattern    | Represents the previous pattern matched.                                                                                                    |
| \U              | Upper case          | Changes lower case characters in replacement text to upper case.                                                                                      |
| \L              | Lower case          | Changes upper case characters in replacement text to lower case.                                                                                      |
| \ (pattern\)    | Quoted Pattern      | Segments matched pattern into fields that can be referenced in the replacement text using the & and a number. &1 references the first quoted pattern. |

# Ex and VI Editing Options

| Option     | Ahrev | Default    | Description |                                                 |
|------------|-------|------------|-------------|-------------------------------------------------|
| Option     |       | Options    | Description |                                                 |
| ignorecase |       | ic         | noic        | Ignore upper and lower case in searches         |
| magic      |       |            | magic       | Make metacharacters effective.                  |
| wrapscan   |       | WS         | nows        | Wrap search around to beginning of file.        |
|            |       | Display Op | otions      |                                                 |
| number     |       | nu         | nonm        | Line numbers displayed                          |
| list       |       |            | nolist      | Tabs and newline displayed with ^I and \$       |
| window     |       |            | window=23   | Set number of lines displayed on screen.        |
| tabstop    |       | ts         | ts=8        | Set tab spacing for editor display only.        |
|            |       | Input Opti | ons         |                                                 |
| wrapmargin |       | wm         | wm=0        | Insert new line at right margin while inputting |
| autoindent |       | ai         | noai        | Automatically indent: Ctrl -d back indents.     |
| shiftwidth |       | SW         | sw=8        | Backtab and line shift spacing.                 |
| showmatch  |       | sm         | nosm        | Show opening (,{,[ for closing ),},]            |
| beautify   |       | bf         | nobt        | Prevent input of control characters.            |

# **Emacs**

#### **Emacs Editor Commands**

## **Cursor Movement:**

Ctrl-b Left one character. (backward to the previous character)
Ctrl-f Right one character. (forward to the next character)

Ctrl-n Down one line. (the next line)
Ctrl-p Up one line (the previous line)

Ctrl-v forward one screen
Ctrl-z backward one screen.
Ctrl-l Move to center of screen.
escape f Alt-f Forward one word.
escape b Alt-b Backward one word.

escape b Alt-b Backward one word.
escape ] Alt-] Move to next paragraph.
escape [ Alt-[ Move back to previous paragraph.

Ctrl-a Move to beginning of a line.

Ctrl-e Move to end of a line.

escape < Alt-< Move to beginning of buffer, usually beginning of file.

escape > Alt-> Move to end of buffer, usually end of file.

escape Num Repeat the following command Num number of times.

escape x Alt-x Move to echo area to enter a command.

#### **Deletions:**

DEL Delete the character before the cursor.

Rubout Delete the character before the cursor.

Ctrl-d Delete the character after the cursor.

# Kills and Yank:

Ctrl-k Remove the remainder of a line. (kill the rest of the line).

Ctrl-k Ctrl-k Remove the remainder of a line and the newline character at the end.

escape d Alt-d Remove a word after the cursor.
escape DEL Alt-DEL Remove the word before the cursor.
escape k Alt-k Remove the remainder of a sentence.
Ctrl-w Remove a region (delete a block).

Ctrl-y Insert (yank) the contents of a kill buffer into the text.

Ctrl-x u Undo the previous command.

# Regions:

Ctrl-@ or Ctrl-spacebar Mark a region (block).

Ctrl-x or Ctrl-x Exchange cursor (point) and mark.

escape H Alt-h mark-paragraph Mark a paragraph as a region

Ctrl-x Ctrl-p Mark a page as a region

Ctrl-x h mark-whole-buffer Mark the entire text in buffer as a region

## **Text Format:**

auto-fill-mode Set fill mode option.

escape num Ctrl-x f set-fill-column Set position of right margin.

escape q Alt-q fill-paragraph Justify a paragraph. escape g Alt-q fill-region Justify a region.

# Search and Replace:

Ctrl-s Search for a pattern forwards in the text.

Ctrl-r Search for a pattern backwards in the text (reverse)
re-search-forward Search for a regular expression forwards in the text .
Search for a regular expression backwards in the text

replace-string Perform a global substitution.

replace-regexp Perform a global substitution using regular expression

escape % pattern ENTER Query and replace a pattern.

replacement ENTER

# option-key

spacebar Replace and move to next instance.

del No replace and move to next instance.

escape Quit search-replace operation.

. Replace and exit.

! Replace all remaining instances.

^ Move back to previous replacement.

query-replace-regexp Search for a regular expression in query and replace operation

#### **Emacs Window Commands**

Ctrl-x 2 Split to new window vertically.
Ctrl-x 5 Split to new window horizontally.

Ctrl-x o Select other window.
Ctrl-x p Select previous window.
escape Ctrl-v Scroll the other window.
Ctrl-x 0 Close current window.

Ctrl-x 1 Close all but the current window.

Ctrl-x ^ Extend the current window vertically.

Ctrl-x } Extend the current window horizontally.

#### **Emacs File Buffer Commands**

Ctrl-x Ctrl-f Open and read a file into a buffer.

Ctrl-x Ctrl-s Save the contents of a buffer to a file.

Ctrl-x Ctrl-c Quit editor.

| Ctrl-x Ctrl-v | Close the current file and open a new on | e. (Visiting a new file) |
|---------------|------------------------------------------|--------------------------|
|               |                                          |                          |

Ctrl-x i Insert contents of a file to a buffer.

Ctrl-x Ctrl-q Open a file as read only. You cannot change it.

Ctrl-x d Enter the dired buffer that has a listing of your current directory. Move to different file

and directory names. Display other directories. Select and open files.

n move to next file or directory name.

p move to previous file or directory name.

e If the cursor is on a directory, enter that directory

If the cursor is on a file, open that file.

s Mark a file for saving.

d Mark a file for deletion.

u Unmark a file for deletion.

x Execute marked files.

Ctrl-x b Change to another buffer. You are prompted for the name of the buffer to change to. To

create a new buffer, enter in a new name.

Ctrl-x k Delete a buffer (kill a buffer).
Ctrl-x Ctrl-b Display a list of all buffers.

escape x buffer-menu Select different buffers from a list of buffers.

d or k Mark a buffer for deletion.

u Unmark a buffer.

s Mark a buffer for saving.

x Execute marked buffers.

## **Emacs Help**

Ctrl-h Ctrl-h List of possible help options.
Ctrl-h i Access the Emacs manual.
Ctrl-h t Run the Emacs tutorial.

Ctrl-h b Display keys and the commands they represent.

# Vi Quick Reference

```
Cursor Movement:
                                          Delete:
   h
            left
                                          Х
                                               delete character cursor is on
   1
                                          Χ
                                                delete character before cursor
            right
   k
                                                delete a line
            up
                                          dd
   j
            down
                                          D
                                                delete rest of the line
                                              delete rest of the file
   W
           forward a word
                                          dG
   b
            backward a word
                                          dw delete a word
           forward space delimited word d)          delete a sentence
backward space delimited word d}          delete a paragraph
   В
            forward to end of next word.
   е
   E
            forward to end of next space delimited word.
   0
           start of line .
   $
            end of line.
           start of prior line
   +
          start of next line
                                          Move:
   (
           previous sentence
                                          р
                                                insert deleted/copied text
   )
           end of sentence, then next. dw p move a word
           start of paragraph
                                          dd p move a line
           next paragraph.
                                          d) p move a sentence
  Ctrl F Next screen
                                          d} p move a paragraph
   Ctrl B Previous screen
                                          x p move a character
   Ctrl d scroll forward one half screen
   Ctrl u
           scroll backward one half screen
           to top of screen
           to bottom of screen
            to middle of screen
   G
            last line, specific line
   . .
            to previous cursor position
   ' m
            to line wiht mark m.
Input:
                                          Change:
  a append
                                          S
                                                 change character cursor is on
   A append at end of line
                                          r
                                                 replace character cursor is on
   i insert
                                                 change a line
                                          CC
   I insert at beginning of line
                                          S
                                                 change a line
   o open a line below current line
                                          С
                                                 change rest of the line
                                                 change rest of the file
   O open a line above current line
                                          СG
                                                 change a word
                                          CW
                                          C)
                                                 change a sentence
                                          c}
                                                 change a paragraph
                                          R
                                                 overwrite
Search:
                                          Copy:
  / Search pattern forward
                                                 copy a word
                                          УW
   ? Search pattern backward
                                                 copy space delimited word
                                          VΜ
  n Repeat search
                                          Y
                                                 copy a line
  N Repeat search in opposite direction yy
                                                copy a line
                                                 copy rest of the file
                                          уG
                                          УW
                                                 copy a word
                                          y)
                                                 copy a sentence
                                          у}
                                                copy a paragraph
```

#### **UNIX COMMANDS** (the command line: press enter to execute command) \$ Vi myfile — (list files) \$ ls \$ vi filenam e (edit file with Vi editor) \$ cat filenam e (display file) Edit file with VI Save and Quit \$ vi filenam e ZZ :wq :w VI COMMAND MODE :q :q! (single key commands: press single key) Cursor: h j k l 0 \$ + - w b W B ( ) { } H L M G '' ' *m* Delete: x dd X D dw db d) d} Search: / ? n N % Copy: yy Y yw y) y} p P Input: a i o A I O Return to Change: s r cc S R C cw cb c) c} **VI Command** mode i Save file: : wq Quit file: :q :q! ESC Save file and Quit: ZZ : wg **Enter Input mode** Input: a i o A I O **INPUT MODE** Change: s cc S C R (typewriter: enter key is a new line in the text) cw cb c) c} **ESC** abcdefghijklmnopqrstuvwxyZ ABCDEFGHIJKLMNOPQRSTUVWXYZ 1234567890-=[]\;',./\ !@#\$%^&\*()\_+{}|:"<>?~ (tab) (carriage return)

# Vi Short Reference

# **Editor Commands**

n

#### **Cursor Movement: Delete:** h left Χ delete character delete a line 1 right dd k up i down **Change:** Ctrl F Next screen replace a character r Ctrl B Previous screen change a line CC

# Input: Move:

last line specific line

a append p insert deleted/copied text i insert dd p move a line o open a line

R

overwrite

# Search: Copy:

Repeat search

/ Search pattern yy p copy a line ? Search pattern

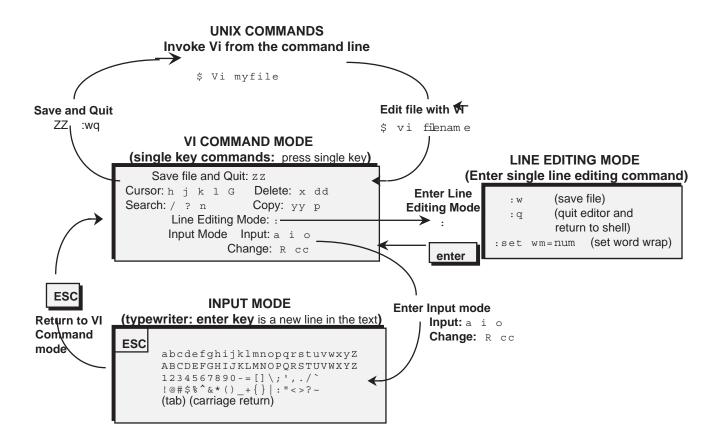